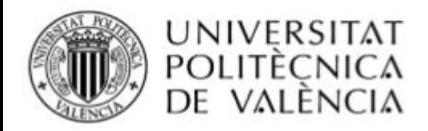

**TELECOM ESCUELA** TÉCNICA VLC SUPERIOR<br>DE INGENIERÍA DE TELECOMUNICACIÓN

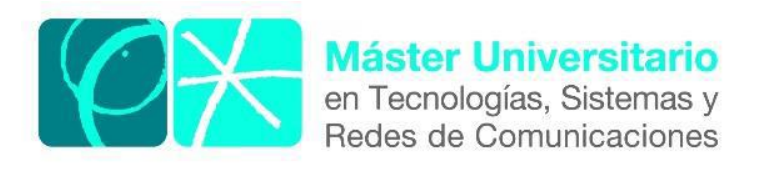

# **Validación de capacidades y**

# **funcionalidades de núcleos de red 4G con la**

# **herramienta Spirent Landslide**

*Autor:* Carlos Alberto González Sánchez *Director:* David Gómez Barquero *Lugar de trabajo:* Laboratorio del Grupo de Comunicaciones Móviles del iTEAM

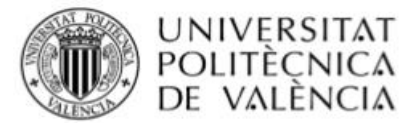

**Objetivos** - El objetivo principal de este Trabajo de Final de Máster es evaluar las prestaciones de los diferentes núcleos de red 4G desplegados en laboratorio de Comunicaciones Móviles como parte del proyecto VLC Campus 5G utilizando la herramienta software profesional Spirent Landslide. Para llevar a cabo este objetivo se proponen los siguientes objetivos específicos:

- Desarrollar un análisis detallado de la tecnología móvil 4G, especialmente del núcleo de red 4G, apoyado en una revisión exhaustiva de literatura actualizada.
- Colaborar en la instalación y configuración de la herramienta Spirent Landslide.
- Realizar pruebas de estrés a los diferentes núcleos de red disponibles en proyecto VLC Campus 5G para evaluar sus capacidades y funcionamiento.
- Analizar y discutir los principales resultados obtenidos en las pruebas.

**Metodología** - Para llevar a cabo los objetivos expuestos, se realizó primeramente un estudio detallado de las redes de comunicaciones móviles de cuarta generación, enfocado en el núcleo de red. De igual manera se estudió a fondo la herramienta Spirent Landslide a fin de comprender su funcionamiento y configuración. Una vez la herramienta estuvo operativa se procedió a su integración con las soluciones software EPC y a la realización de una amplia tanda de pruebas que incluyeron distintas actividades orientadas a llevar el sistema al límite con el objetivo de caracterizar sus capacidades. Los resultados de las pruebas con las distintas soluciones fueron analizados y discutidos en detalle.

**Desarrollos teóricos realizados** - Este trabajo no incluye ningún desarrollo teórico pues es claramente experimental. No obstante, fue necesario estudiar y comprender los principales fundamentos de los núcleos de red 4G y de la herramienta Spirent Landslide.

**Desarrollo de prototipos y trabajo de laboratorio** - Una vez realizado el estudio teórico y la puesta en marcha de la herramienta se integró con los distintos EPC disponibles para comenzar las pruebas. Una vez se estableció la comunicación entre los sistemas se realizaron múltiples pruebas en las que se simuló la red de acceso radio con la herramienta Spirent Landslide para comprobar las capacidades de los núcleos de red.

**Resultados** - Una vez la herramienta Spirent Landslide estuvo totalmente operativa e integrada con las soluciones EPC a comprobar, se realizaron pruebas de estrés a los 3 núcleos de red 4G disponibles: srsLTE, OpenAirInterface (AOI) y Open 5G Core (Fokus). Los resultados obtenidos en las pruebas fueron tabulados para su análisis y discusión, los más significativos han sido presentados en este trabajo. La evaluación de las soluciones sirvió para demostrar que, con sus características específicas, los núcleos de red son

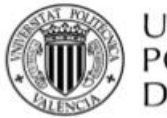

UNIVERSITAT POLITÉCNICA DE VALÈNCIA

funcionales y aptos para en mayor o menor medida brindar los servicios básicos de una red 4G.

**Líneas futuras** - Este trabajo se centró en la evaluación de núcleos de red 4G disponibles en el proyecto VLC Campus 5G. Este proyecto incluye además el despliegue de núcleos de red 5G, por lo que se propone como línea de investigación futura la realización de pruebas con un escenario Non-Standalone y con un escenario 5G Standalone con la herramienta Spirent Landslide.

**Publicaciones** - Hasta el momento no existen publicaciones relacionadas con este trabajo de fin de máster.

**Abstract** - Once the Spirent Landslide tool was fully operational and integrated with the EPC solutions to be tested, stress tests were performed on the 3 available 4G network cores: srsLTE, OpenAirInterface (AOI) and Open 5G Core (Fokus). The results obtained in the tests were tabulated for analysis and discussion, the most significant have been presented in this document. The evaluation of the solutions served to demonstrate that, with their specific characteristics, the network cores are functional and suitable to provide the basic services of a 4G network to a greater or lesser extent.

Autor: Carlos Alberto González Sánchez email: [cargon2@teleco.upv.es](mailto:cargon2@teleco.upv.es)

Director: David Gómez Barquero email: [dabobar@iteam.upv.es](mailto:dabobar@iteam.upv.es)

Fecha de entrega: 10-09-2020

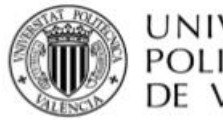

# Índice

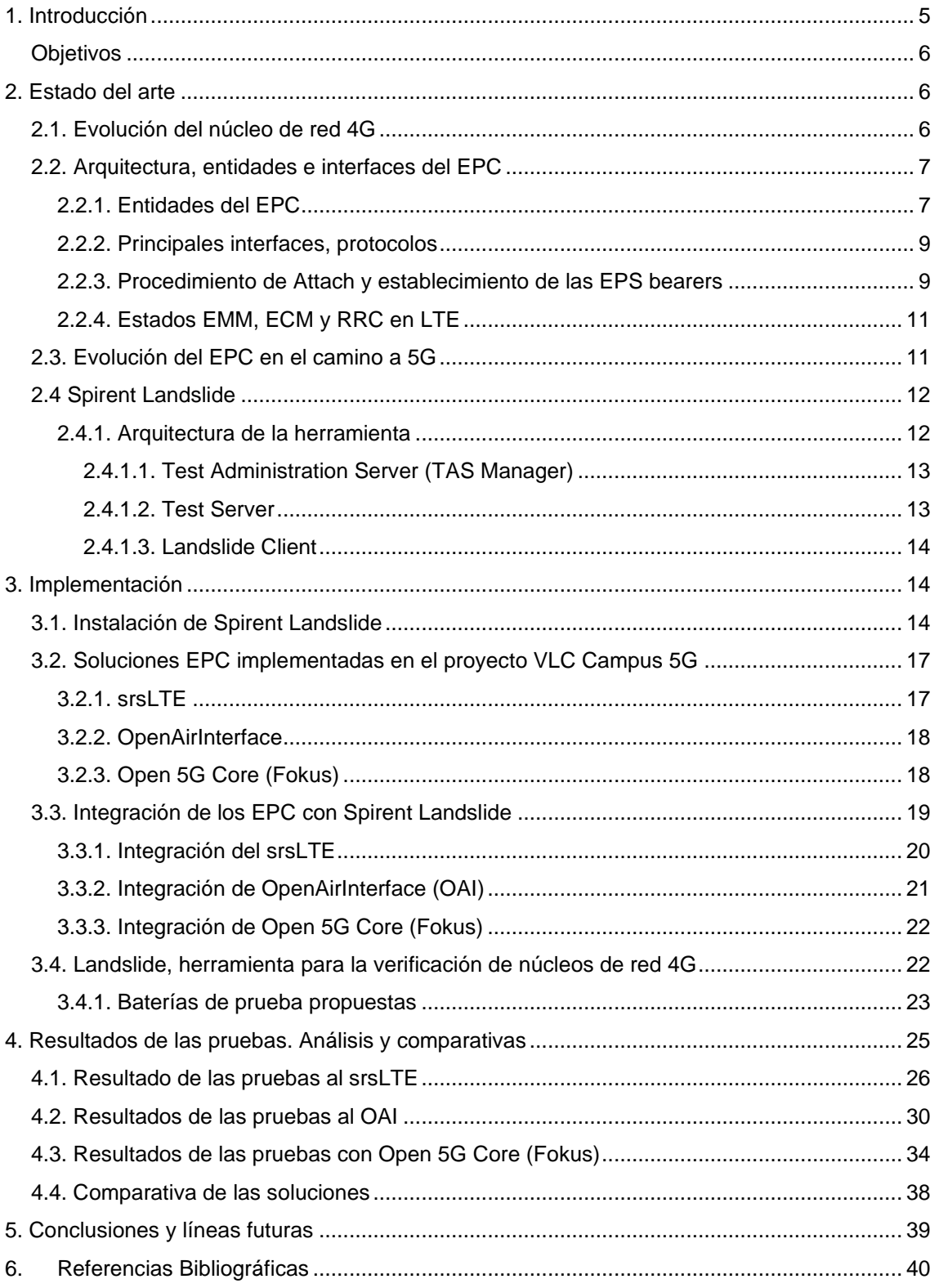

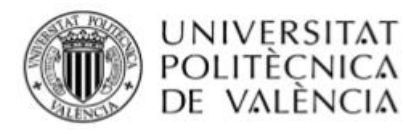

# <span id="page-4-0"></span>**1. Introducción**

Las tecnologías de comunicaciones móviles han seguido un curso de renovación más o menos constante donde una generación predomina alrededor de 10 años antes de ser relevada por la siguiente. Fue en la década de los 80 del siglo pasado cuando surgió la primera generación de comunicaciones móviles (1G), era una tecnología totalmente analógica que solo permitía las llamadas de voz entre usuarios. La segunda generación (2G) llegó en los años 90 introduciendo la tecnología GSM, fue pionera en la utilización de señales digitales que permitieron por primera vez la transferencia de datos. Impulsado por la demanda de acceso a internet de forma inalámbrica, surge a principios del nuevo siglo la tercera generación (3G). Esta tecnología hizo posible la navegación usando el dispositivo móvil, la reproducción de videos en línea, las video llamadas, etc. 3G fue ampliamente desplegada alrededor del mundo y en muchos países aún se sigue explotando. El aumento del número de usuarios y el crecimiento exponencial del tráfico generado por los mismos fue el motor impulsor para el surgimiento de la siguiente generación (4G) aproximadamente en el año 2010. 4G introdujo varios avances tecnológicos como la sustitución de la conmutación de circuitos por la red central basada en IP (*Internet Protocol*), la utilización de una tecnología de acceso radio diseñada para disminuir al máximo los efectos del desvanecimiento multitrayecto, el empleo de tecnologías MIMO (*Multiple-Input Multiple-Output*) así el establecimiento de anchos de banda escalables. Todas estas novedades han permitido un aumento significativo de la movilidad de los usuarios, alcanzar altas velocidades de transferencias de datos, así como garantizar una elevada calidad de servicio a los usuarios. Actualmente el mundo está en espera de los primeros despliegues comerciales de los sistemas de quinta generación (5G) que prometen ser una tecnología totalmente disruptiva.

En la víspera de la consolidación de esta nueva tecnología, 4G LTE sigue siendo la tecnología con mayor presencia a nivel global. La gran mayoría de los operadores confían en 4G como la red principal para el despliegue de servicios e incluso se espera que sea así por un buen tiempo. 4G además servirá de apoyo para los primeros despliegues de sistemas de comunicaciones móviles 5G gracias a la modalidad 5G Non-Standalone. Numerosos despliegues sobre 4G se realizan en la actualidad tanto con fines comerciales como con fines académicos. En cualquier caso, es necesario asegurar que el sistema funciona correctamente y está listo para brindar servicios, es por esto, que son tan importantes las herramientas de verificación y comprobación de capacidades. En este campo, destaca especialmente Spirent Landslide que se ha consolidado como una de las más utilizadas por los principales proveedores a nivel mundial pues brinda amplios recursos para la verificación de las redes de acceso y los núcleos de redes desde 3G hasta 5G.

La Universitat Politécnica de Valencia a través del Instituto de Telecomunicaciones y Aplicaciones Multimedia (iTEAM) está desarrollando una

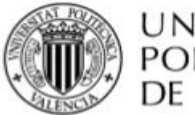

red piloto 5G en código abierto, conocido como VLC Campus 5G [8]. Bajo el VLC Campus 5G, el Grupo de Comunicaciones Móviles del iTEAM se encuentra desplegando varias soluciones software para los núcleos de red 4G tanto de código abierto como software propietario, estos son: srsLTE [1], Open Air Interface (OAI) [2] y el Open 5G Core [3] del instituto de investigación alemán Fraunhofer FOKUS. Es por esto por lo que la motivación del presente Trabajo de Final de Máster es evaluar las prestaciones y validar de las capacidades de los diferentes núcleos de red 4G disponibles en el VLC Campus 5G utilizando una herramienta profesional para la validación de núcleos de red móvil utilizada por múltiples operadores a nivel mundial: la herramienta Landslide [4] desarrollada por la compañía Spirent.

#### <span id="page-5-0"></span>**Objetivos**

El objetivo principal de este Trabajo de Final de Máster es evaluar las prestaciones de los diferentes núcleos de red 4G desplegados en laboratorio de Comunicaciones Móviles como parte del proyecto VLC Campus 5G utilizando la herramienta software profesional Spirent Landslide. Para llevar a cabo este objetivo se proponen los siguientes objetivos específicos:

- Desarrollar un análisis detallado de la tecnología móvil 4G, especialmente del núcleo de red 4G, apoyado en una revisión exhaustiva de literatura actualizada.
- Colaborar en la instalación y configuración de la herramienta Spirent Landslide.
- Realizar pruebas de estrés a los diferentes núcleos de red disponibles en proyecto VLC Campus 5G para evaluar sus capacidades y funcionamiento.
- Analizar y discutir los principales resultados obtenidos en las pruebas.

# <span id="page-5-1"></span>**2. Estado del arte**

En este capítulo haremos una breve revisión de la tecnología de comunicaciones móviles 4G LTE enfocándonos en las características del núcleo de red *Evolved Packet Core*. Además, se revisará las características de Spirent Landslide.

## <span id="page-5-2"></span>**2.1. Evolución del núcleo de red 4G**

Una de las decisiones más importantes tomadas por el 3GPP al momento de definir la tecnología móvil que sucedería a los sistemas 3G, fue la de adoptar "IP" como el protocolo fundamental para el transporte de todos los servicios. Esta decisión lógicamente conllevó cambios significativos en la arquitectura y en la forma de proveer servicios. El denominado *Evolved Packet System* (EPS) está constituido por una arquitectura basada en dos bloques fundamentales: la red de acceso radio LTE y el *Evolved Packet Core* (EPC). De acuerdo con el enfoque de este trabajo nos centraremos en el núcleo de la red ofreciendo una visión general de la arquitectura, describiendo algunos de sus elementos

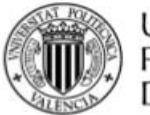

fundamentales. El EPC es la última evolución de la arquitectura del núcleo de red 4G el cual fue descrito por primera vez por el 3GPP en el Release 8 [5]. Fue pensado para tener una arquitectura plana con la idea de manejar el tráfico de datos de la manera más eficiente posible, involucrando pocos nodos en el transporte de datos y evitando la conversión de protocolos [6]. Las funcionalidades claves del sistema basado en el EPC incluyen el soporte a múltiples tecnologías de acceso radio, tanto para las definidas por el 3GPP (*GSM EDGE Radio Access Networ*k (GERAN), *UMTS Terrestrial Radio Access Network* (UTRAN) y *Evolved UMTS Terrestrial Radio Access Network* (E-UTRAN)) como las que no lo son (W-LAN), así como el soporte para el acceso inalámbrico fijo. Se suman también funciones para el manejo de la movilidad, control de sesiones, compartición de la red, separación del plano de control y el plano de usuario, control de políticas, manejo de las suscripciones y seguridad.

#### <span id="page-6-0"></span>**2.2. Arquitectura, entidades e interfaces del EPC**

La arquitectura más básica del EPS se constituye de un equipo de usuario (UE) conectado al EPC a través de E-UTRAN (red de acceso LTE), siendo el *Evolved NodeB* (eNode B) la estación base para LTE. El EPC está compuesto por tres entidades de red fundamentales: el *Mobility Management Entity* (MME), el *Serving Gateway* (SGW) y el *PDN Gateway* (PGW). Estas tres entidades, junto con el *Home Subscriber Server* (HSS) constituyen los elementos básicos para la provisión de servicios a los usuarios conectados al sistema y a redes externas a las que se conecta el EPC [6], [7]. A continuación, una breve descripción de estos elementos.

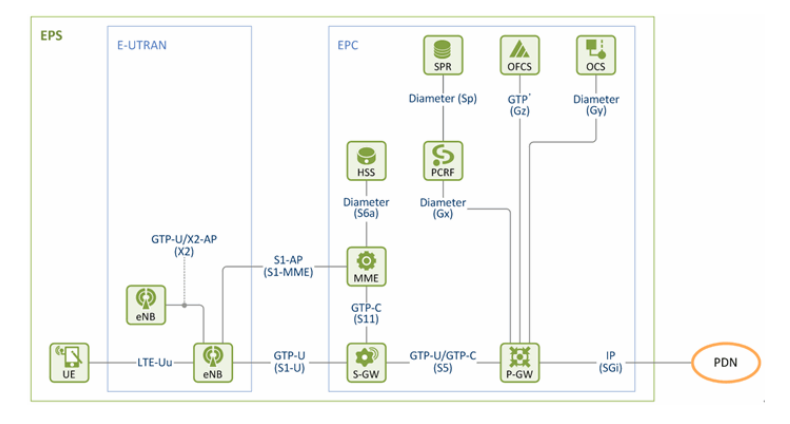

*Figura 1. Arquitectura del EPS [8].*

#### <span id="page-6-1"></span>**2.2.1. Entidades del EPC**

#### **Mobility Management Entity- MME.**

MME es la entidad del plano de control que se encarga de la gestión de las señalizaciones relacionadas con la movilidad y la seguridad en el acceso E-UTRAN [6]. La gestión de la movilidad en LTE/EPC incluye realizar un seguimiento del UE utilizando lo que se conoce como "Tracking Areas" y el

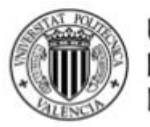

"Paging". De igual manera es responsable de la selección del PGW y el SGW que atiende al UE cuando se inicia la sesión, de la gestión de las señalizaciones entre núcleos de red para la movilidad entre redes de acceso 3GPP, de la gestión del roaming, así como la selección del SGSN (*Serving GPRS Support Node*) para el handover entre redes 2G y 3G. El MME participa activamente en la autenticación de usuarios y en establecimiento de las "bearers" dedicas (bearer es un túnel que se establece para la comunicación del UE con elementos del sistema, radio bearer para el intercambio de mensajes con el eNodoB, EPS bearer para la comunicación con las redes de datos) brinda además a los usuarios las funciones *EPS Mobility Management* (EMM) y *EPS Session Management* (ESM) a través de señalizaciones *NAS.* Está también encargado de aportar las interfaces para la intercepción legal del tráfico dentro de la red [5], [9], [8].

#### **Serving Gateway - SGW**

El SGW es parte del plano de usuario en la red 4G/LTE, en conjunto con el PGW (están conectados lógicamente) se encargan de transportar el tráfico IP entre los UE y las redes externas. El SGW es el punto de interconexión entre la parte radio y el EPC, como indica su nombre este "Gateway" sirve al EU enrutando los paquetes IP de entrada y salida. De igual manera, funciona como un punto de anclaje para la movilidad intra-MME, por ejemplo, la movilidad entre eNode B, y entre LTE y otras redes 3GPP. Realiza además el marcado de paquetes en el nivel de transporte tanto en el enlace ascendente como el ascendente, así como el reporte de eventos al PCRF (Policy and Charging Rules Function) [5], [6].

#### **PDN Gateway - PGW**

El PGW es el punto de interconexión entre el EPC y las redes IP externas, redes que son llamadas PDN (siglas en inglés de red de paquetes de datos). El PGW se encarga de enrutar los paquetes hacia y desde las PDN, así mismo es también responsable de la asignación de direcciones IP y prefijos IP a los usuarios del sistema al momento de iniciar las sesiones y de la aplicación de las políticas de control y facturación. El PGW realiza el filtrado de los paquetes de usuario y el marcado de paquetes en el enlace ascendente y descendente al nivel de la capa de transporte [5], [6].

#### **Home Subscriber Server - HSS**

El HSS es básicamente una base de datos que contiene la información relacionada con el usuario y al suscriptor. También desempeña funciones en la gestión de la movilidad, en la configuración de llamadas y sesiones, en la autenticación de usuarios y autorización de acceso [6].

La Figura 1 muestra además otras entidades que vale la pena considerar por su importancia para el sistema. Una de ellas es el **PCRF** (Policy and Charging Rules Function), elemento clave en todos los sistemas 3GPP. El PCRF forma parte del denominado **PCC** (Policy Control and Charging) que se utiliza para el control de

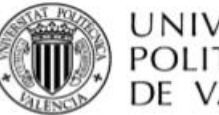

UNIVERSITAT POLITÉCNICA DE VALÈNCIA

> los servicios que ofrece el sistema LTE, tales como, la activación y determinación de los parámetros de calidad de servicio (QoS), entre otros; así como para el control de los mecanismos de facturación, ya sean la medición del volumen de datos transferidos, el tiempo transcurrido, etc. Es por tanto la entidad que se encarga del envío de las reglas de uso (reglas PCC) de los servicios que se emplean para configurar la operación de las funciones específicas del plano de usuario de la pasarela PGW. El PCRF es accesible desde plataformas externas como IMS a través de la interfaz Rx, de esta manera proporcionan información sobre los servicios a los que accede el usuario, con dicha información el PCRF envía las reglas PCC pertinentes a la red LTE. Por su parte, las entidades **OFCS** (Offline Charging System) y **OCS** (Online Charging System) constituyen el núcleo del sistema de tarificación de la red e interactúan directamente con el PGW [7].

#### <span id="page-8-0"></span>**2.2.2. Principales interfaces, protocolos**

**S1-MME**: Interfaz de del plano de control empleada para la comunicación del MME y el eNode B utilizando el protocolo S1-AP.

**S11**: Interfaz del plano de control utilizada para la comunicación entre el MME y el SGW. Emplea el protocolo GTP-C y se encarga de proveer el túnel GTP al usuario.

**S1-U**: Interfaz del plano de usuario para la comunicación entre el SGW y el eNode B. Utiliza el protocolo GTP-U y se encarga de la provisión del túnel GTP para las radio "bearers".

**S6a**: Interfaz del plano de control para la comunicación entre el MME y el HSS. Es la interfaz utilizada para el intercambio de información de suscripción y autenticación de usuarios. Emplea el protocolo Diameter.

**S5**: Interfaz para la comunicación entre el SGW y el PGW tanto en el plano de control como en el de usuario. Utiliza los protocolos GTP-C y GTP-U.

**SGi**: Interfaz para la comunicación entre el PGW y una red PDN tanto en el plano de control como en el de usuario. Para el primero emplea el protocolo DHCP, Radius/Diameter mientras que el para el segundo utiliza IP.

Mención importante para el protocolo NAS (Non-access stratum) el cual es utilizado para la comunicación entre el MME y el UE. A través de dicho protocolo se realiza manejo de la movilidad y la gestión de las "bearers". [8]

## <span id="page-8-1"></span>**2.2.3. Procedimiento de Attach y establecimiento de las EPS bearers**

En esta sección se explica de manera simplificada el procedimiento de "Attach" de un UE en la red LTE. Primeramente, el UE necesita estar registrado en la red para poder acceder a los servicios, seguido de esto, se establece una "bearer"

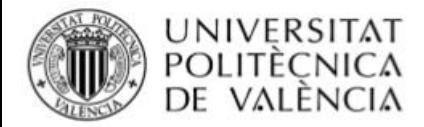

permitiendo la comunicación del UE con redes de datos. La siguiente imagen muestra el procedimiento a alto nivel.

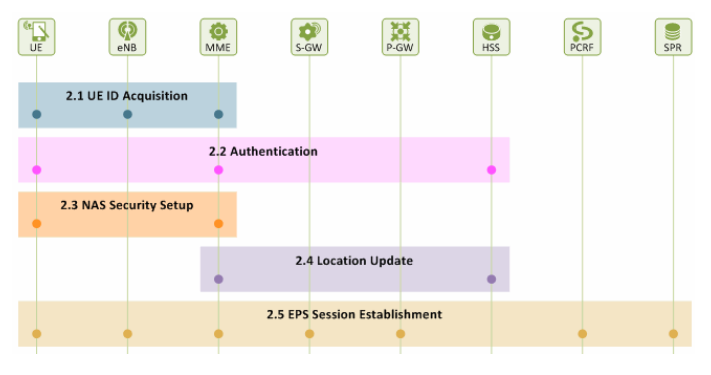

*Figura 2. Procedimiento inicial de attach [10].*

De forma más detallada seria de la siguiente forma:

- 1. El UE que pretende iniciar su registro en una red LTE debe enviar un "Attach Request" al eNodeB, si es su primera conexión debe enviar su IMSI (International Mobile Subscriber Identity), o GUTI (Globally Unique Temporary Identifier, identificador temporal que asigna el MME) si realiza un reattach.
- 2. El eNodeB determina el MME al que enviar la solicitud de registro.
- 3. El MME se comunica con el HSS para proceder a la autenticación del usuario. Tanto el HSS como el UE generan vectores de autenticación que son comparados por MME, si todo marcha bien, el usuario es autenticado.
- 4. El MME solicita al HSS actualizar la localización del UE en la base de datos a través del mensaje "update location request" que incluye el IMSI del UE e información sobre el MME.
- 5. El HSS envía la información de suscripción del UE al MME.
- 6. El MME selecciona un PGW adecuado de acuerdo con el APN recibido del usuario o de la información de suscripción recibida del HSS. También debe selección un SGW que pueda atender de manera correcta al UE. Habiendo realizado estas selecciones previas, el MME se dispone a enviar la solicitud "create session request" al SGW incluyendo la dirección IP del PGW seleccionado para la sesión especifica.
- 7. El SGW reenvía la solicitud al PGW incluyendo además la dirección IP del "Tunnel End Point ID (TEID)" seleccionado para la bearer, el APN y configuraciones de QoS.
- 8. El PGW selecciona la QoS para la EPS bearer después de chequear con el PCRF. El mensaje "create session response" contiene la dirección IP asignada al UE, el APN y el valor de QoS para la sesión. Este mensaje es enviado por el SGW al MME.
- 9. El MME envía la dirección IP asignada al usuario en el mensaje "Attach Accept" dirigido al UE vía el eNodeB. En esta misma comunicación se envía el "Initial Context setup request" al eNodeB el cual incluye la dirección IP y el TIED del SGW para el eNodeB. El "Attach Accept" se

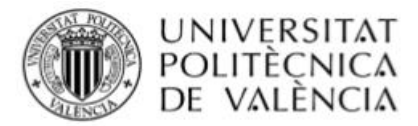

reenvía al UE como parte de un mensaje "RRC" que incluye además el identificador de la radio bearer.

- 10.El UE confirma la recepción del mensaje "RRC" y procede a enviar un "Attach Complete" para confirmar la recepción del "Attach Accept" y aceptarlo. Este mensaje es reenviado al MME por el eNodeB el cual aprovecha para enviar un "Initial context setup response" el cual contiene el TIED y la dirección IP para ser empleada en el establecimiento de la S1-U bearer con el SGW.
- 11. El MME el mensaje "Modify Bearer Request" al SGW el cual contiene la dirección IP y el TIED del eNodoB. Cuando el SGW confirma este mensaje ha sido completado la creación de la S1-U bearer con esto el paso final para el establecimiento de la EPS bearer [11].

## <span id="page-10-0"></span>**2.2.4. Estados EMM, ECM y RRC en LTE**

Un UE que este registrado en una red LTE puede acceder a servicios sin importar su localización intercambiando señales de control con el MME a través del protocolo NAS. *EPS Mobility Management (EMM)* y *EPS Session Management (ESM)* son dos de las funciones principales de NAS. El manejo de la conexión EMM se realiza a través de la función ESM, la cual consiste en una conexión RRC (Radio Resource Control) sobre la interfaz radio y una conexión S1 sobre la interfaz S1-MME.

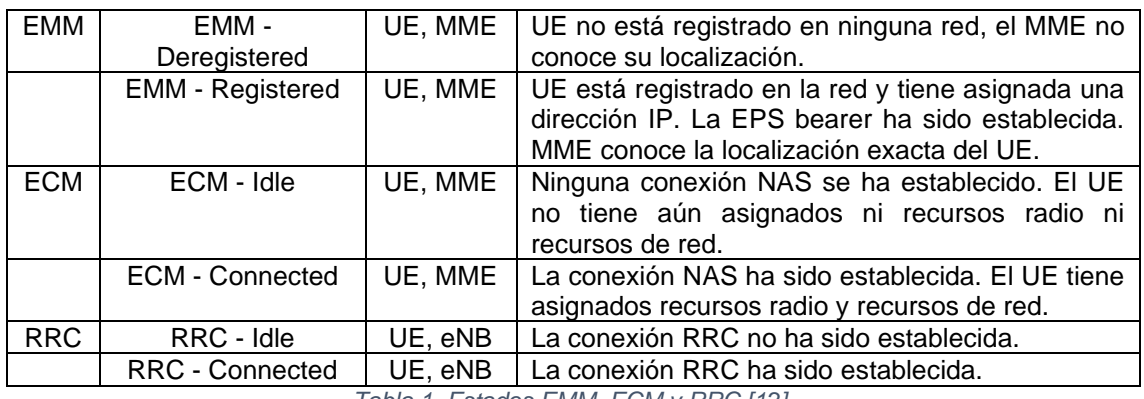

*Tabla 1. Estados EMM, ECM y RRC [12].*

## <span id="page-10-1"></span>**2.3. Evolución del EPC en el camino a 5G**

Eventualmente el EPC ha ido evolucionando para incorporar nuevas funcionalidades, tales como, comunicaciones tipo máquina (MTC por sus siglas en inglés), comunicaciones vehículo a vehículo (V2V), selección de núcleo de red dedicado (DECOR por sus siglas en inglés) y separación del plano de usuario del plano de control (CUPS por sus siglas en inglés), entre otras. Estas dos últimas son habilitadores clave para la evolución de la arquitectura del núcleo de red de EPC en la ruta hacia 5G permitiendo el despliegue de soluciones 5G EN-DC o 5G NR Dual Connectivity. El EPC provee separación del plano de control y el de usuario hasta cierto punto, básicamente separando el control de sesión y las funciones de usuario en distintos *Gateways* (GW). CUPS permite al *Serving* 

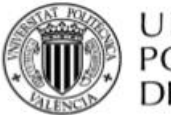

*Gateway* (SGW) y al *PDN Gateway* (PGW) estar separados como componentes del plano de control y de usuario respectivamente. Esto es especialmente importante para los operadores pues hace posible escalar las funciones del plano de control y el de usuario de manera. Gracias a esto se puede incrementar las capacidades del plano de usuario en la red sin afectar los componentes del plano de control. Por su parte, DECOR permite a los operadores particionar sus núcleos de red para crear núcleos de red dedicados con Entidades de gestión de movilidad (MME por siglas en inglés), SGW y PGW dedicados para propósitos específicos. Estas dos funcionalidades en conjunto con la función de conectividad dual (DC por sus siglas en inglés) de la red de acceso radio se puede incrementar el rendimiento del UE al añadir una tecnología de acceso secundaria usando 5G NR, de esta manera un operador puede realizar los primeros despliegues de sistemas 5G utilizando el EPC [9]. Este tipo de despliegues ha sido escogido por la mayoría de los operadores para comenzar a ofrecer servicios comerciales de 5G, como es el caso de Vodafone en España. La Figura 3 muestra una arquitectura simplificada de EPC para 5G.

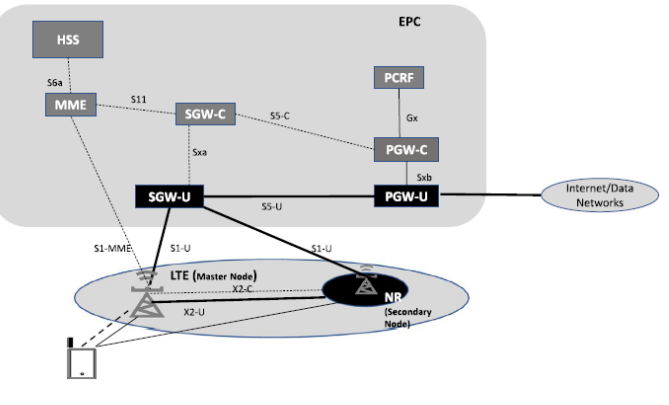

*Figura 3. EPC para 5G [9].*

## <span id="page-11-0"></span>**2.4 Spirent Landslide**

Spirent Landslide es una herramienta desarrollada por Spirent Communications [13] que permite la realización de pruebas de rendimiento para dispositivos, módulos y componentes de sistemas de comunicaciones móviles desde 3G hasta 5G. Spirent Landslide ofrece a los proveedores de servicios y fabricantes de equipamientos, la posibilidad de emular y probar complejas topologías de red en un entorno de pruebas totalmente controlado donde pueden validar la escalabilidad del sistema e identificar límites de capacidad, medir la capacidad del plano de control, comprobar el rendimiento del plano de usuario, realizar pruebas de movilidad intra/inter tecnologías, etc. [4].

## <span id="page-11-1"></span>**2.4.1. Arquitectura de la herramienta**

Spirent Landslide es una herramienta muy flexible pensada para ser usada por diversos tipos de usuarios y para múltiples fines. El sistema puede ser configurado tanto sobre hardware dedicado o virtualizado en función de las

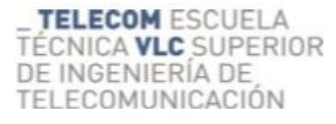

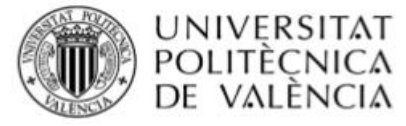

necesidades del usuario, lo más común en entornos de investigación es que sea desplegado sobre máquinas virtuales en servidores de propósito general garantizando así una mayor escalabilidad, accesibilidad y gestión centralizada de los recursos. En cualquier caso, es imprescindible contar con tres elementos: el *TAS Manager* (Test Administration Server), *Test Server (TS)* y el *Landslide Client* [14] .

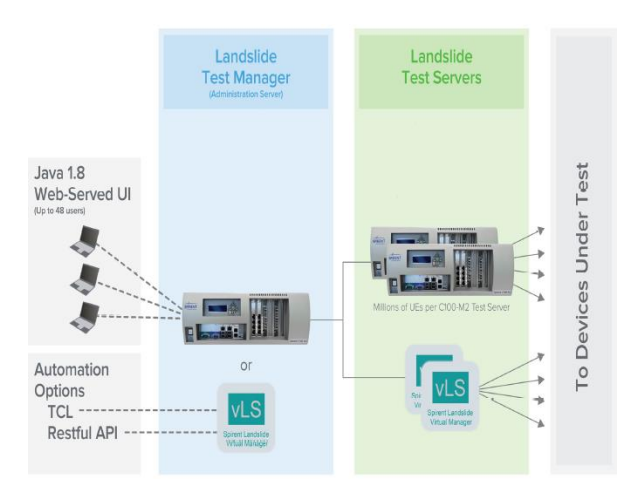

*Figura 4. Estructura básica de Spirent Landslide sobre equipamiento físico o máquinas virtuales [14].*

#### <span id="page-12-0"></span>**2.4.1.1. Test Administration Server (TAS Manager)**

El *TAS Manager (TAS)* es el elemento principal para la gestión global de Spirent Landslide. Este se encarga de la administración de las cuentas de usuario, de la configuración general del sistema y del control y configuración de todas las pruebas que se realizan. Contiene además las librerías disponibles para la realización de pruebas, almacena las configuraciones de las pruebas que se realizan y es el responsable de la presentar los resultados a los usuarios. El *TAS Manager* puede gestionar varios *Test Servers (TS)*, el número está determinado por las capacidades disponibles y las licencias de usuario. Para poder utilizar un TS es necesario identificarlo en el TAS y habilitar la conexión a este mediante un puerto de gestión. De esta forma el TAS puede direccionar los comandos de control de pruebas, controlar la configuración del TS y monitorear su estado [15]. Los usuarios del sistema interactúan con el TAS a través de la aplicación *Landslide Client* [14].

#### <span id="page-12-1"></span>**2.4.1.2. Test Server**

Si bien es el TAS la entidad encargada de controlar todos los aspectos relacionados con las pruebas que se realizan en el sistema, el Test Server (TS) es el servidor donde realmente se ejecutan las pruebas. El TS contiene la lógica de las pruebas, la pila de protocolos y los tipos de datos a usar. El TS como se mencionó anteriormente contiene una interfaz (física o virtual) para la conexión con el TAS y una o varias interfaces que se emplean para la comunicación IP con los denominados SUTs (System Under Test) o de ser el caso con otros TS. Las interfaces para la comunicación con los SUTs son normalmente llamadas

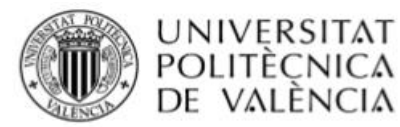

"puertos de prueba". La capacidad del TS para simular miles de dispositivos en la red se logra asociando un grupo de direcciones con cada puerto de prueba y con la interfaz local (loopback). Estas direcciones normalmente se asignan a emuladores que simulan los nodos de red que interactúan con los nodos móviles simulados y los SUTs [16].

#### <span id="page-13-0"></span>**2.4.1.3. Landslide Client**

Landslide Client es la aplicación de escritorio utilizada para la interacción del usuario con la herramienta Spirent Landslide. Es básicamente el entorno grafico desde donde se crean y configuran las sesiones de pruebas y se observan en tiempo real los resultados obtenidos. De igual manera con esta plataforma el usuario puede realizar el manejo general del sistema y verificar su funcionamiento [14].

## <span id="page-13-1"></span>**3. Implementación**

Para el desarrollo de este Trabajo de Fin de Máster fue necesario llevar a cabo la instalación y configuración de la herramienta Spirent Landslide y su posterior integración con las soluciones EPC. Finalmente, estos núcleos de red fueron sometidos a una serie de pruebas para verificar sus capacidades. En esta sección se describe de forma general la instalación y puesta en marcha de la herramienta en el entorno del laboratorio del Grupo de Comunicaciones móviles. Entre otros aspectos se detallan las configuraciones realizadas y el equipamiento donde fue desplegado el software, de igual manera se describe brevemente las soluciones EPC cuyas capacidades fueron verificadas con Spirent Landslide y se explica cómo fueron integradas para la realización de dichas pruebas. Como parte del trabajo realizado en esta tesina se elaboró un manual detallado que contiene instrucciones precisas para la instalación de la herramienta y la configuración de escenarios de prueba.

#### <span id="page-13-2"></span>**3.1. Instalación de Spirent Landslide**

De acuerdo a la opción de despliegue escogida (máquinas virtuales sobre hardware de propósito general) fue adquirido un fichero .OVA que contiene las máquinas virtuales del TAS y el TS. Las máquinas virtuales fueron instaladas en VMWare ySphere versión 6. Este hipervisor sin sistema operativo se instaló directamente sobre el servidor rack SuperServer 1029P-WTRT de la empresa Super Micro [17]. El siguiente paso fue configurar la conectividad del servidor a internet a través de la red de la universidad.

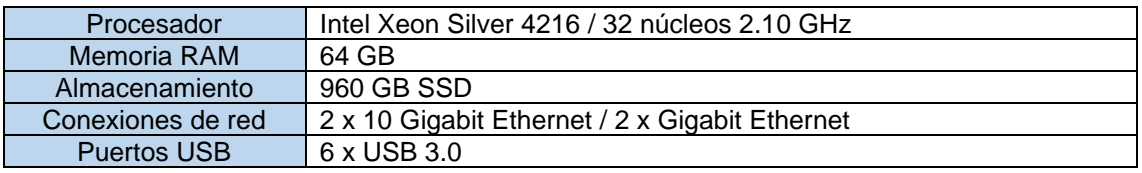

*Tabla 2. Especificaciones del servidor.*

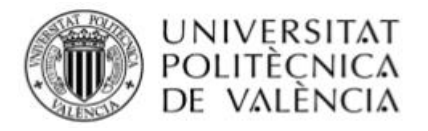

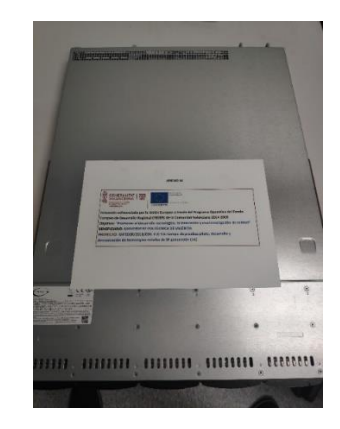

*Figura 5. Servidor donde se instaló Spirent Landslide.*

Con un navegador de un ordenador convencional se accede al entorno gráfico del VMware desde donde se gestionan las máquinas virtuales. Fueron creadas una máquina para el TAS y otra para el TS utilizando el fichero proporcionado. En este punto aún no existe diferencia entre el TAS y el TS.

| Sistema Operativo  | Ubuntu Linux (64 bits) |
|--------------------|------------------------|
| Procesador         | 2 vCPUs                |
| <b>Memoria RAM</b> | 8 GB                   |
| Almacenamiento     | 20 GB                  |

*Tabla 3. Recursos asignados a las máquinas virtuales del TAS y el TS.*

Al arrancar la máquina virtual donde configuraremos el TAS, se debe introducir parámetros en la consola, tales como, la dirección IP de la interfaz de red para la gestión del servidor (eth0 por defecto), la máscara de red, la IP Gateway, el Host Name y la dirección del DNS. Para que el sistema entienda que se trata de la configuración del TAS, se introducen al inicio los comandos "disable-ts" y posteriormente "enable-tas". Para el TS, la configuración sigue el mismo patrón solo que en este caso al ya haber configurado el TAS, el sistema solicitará la dirección IP de su TAS correspondiente. Si bien el TAS sólo requiere una dirección IP física para la gestión, en TS es diferente. Los dispositivos físicos que se comprueban con Landslide deben ser conectados a un puerto de Ethernet de prueba. Por tanto, el TS debe tener por lo menos dos interfaces de red: eth0 y eth1. Para la creación de la eth1 en la máquina virtual del TS se requiere modificar el archivo "/etc/network/interfaces", en el cual a través de comandos se establece el nombre de la interfaz (eth1), su dirección IP, la máscara de red y la puerta de enlace. El servidor donde está instalado Spirent Landslide se conecta directamente a través de Ethernet a un router Cisco mientras que se configuraron los conectores de las máquinas virtuales del TAS y el TS para que estuvieran en las redes virtuales VLAN1 y VLAN2 según se muestra en la figura siguiente. En consecuencia, las interfaces de gestión del TAS y el TS fueron colocadas en la VLAN1 y la interfaz de pruebas del TS en la VLAN2.

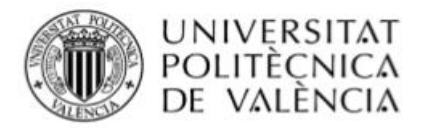

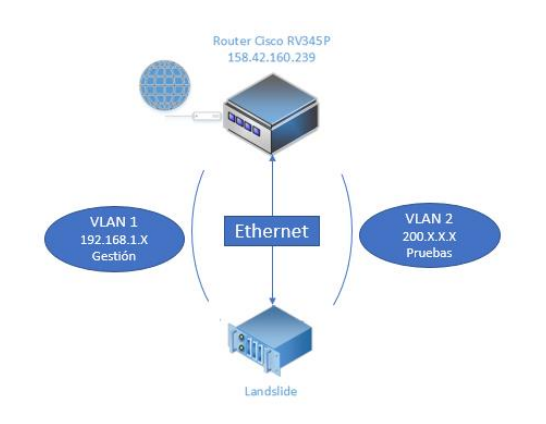

*Figura 6. configuración conectividad de Spirent Landslide.*

Las interfaces de gestión del TAS y el TS deben estar en la misma subred, por esto se les asignó una dirección IP perteneciente a la VLAN 1 (red virtual de gestión). En el caso de la interfaz de pruebas del TS (eth1), se le asignó una dirección IP de la VLAN 2 con una máscara de red muy grande para facilitar el rango de direcciones IP que los equipos a testear deben tener para ser visibles por el TS.

Para completar la configuración inicial se carga la licencia adquirida, para ello se debe acceder a la dirección que seleccionamos para el TAS con la ayuda del navegador, iniciar el TAS Manager e instalar la licencia en el menú *System* de la consola. Ya con la licencia cargada podemos iniciar el cliente de escritorio Landslide Client utilizando las credenciales correspondientes.

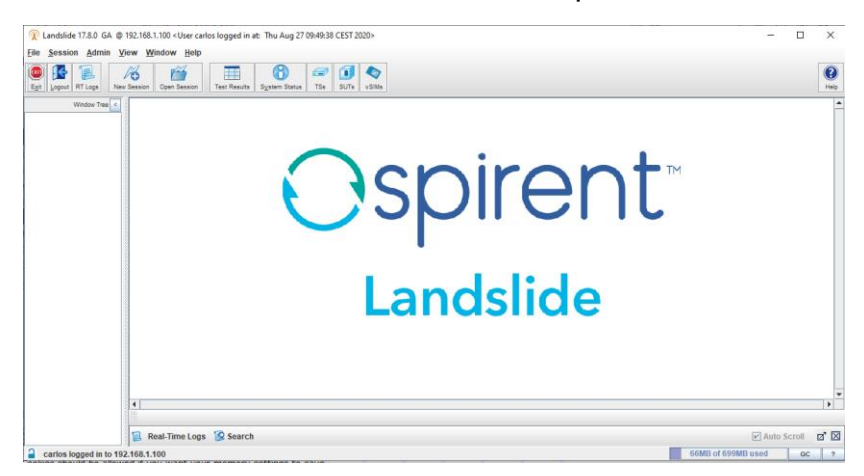

*Figura 7. Ventana inicial de Spirent Landslide.*

Finalmente, en el botón "TSs" y en la opción configuración crearemos un grupo de direcciones IP (Pool IP) internas de Landslide las cuales serán utilizadas en los diferentes "Test Cases" que configuremos. El grupo de direcciones estará vinculado a la dirección IP de la interfaz de prueba del TS y debe estar por tanto en la misma subred. Una vez completada la configuración, la herramienta esta lista para comenzar la realización de pruebas a los sistemas de comunicaciones móviles implementados en el laboratorio.

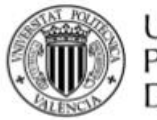

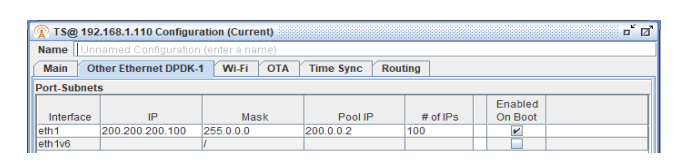

*Figura 8. Creación del pool de direcciones IP.*

## <span id="page-16-0"></span>**3.2. Soluciones EPC implementadas en el proyecto VLC Campus 5G**

La Universitat Politècnica de Valencia a través del Instituto de Telecomunicaciones y Aplicaciones Multimedia (iTEAM) forma parte del proyecto VLC Campus 5G el cual tiene como objetivo la puesta en marcha de plataformas de comunicaciones inalámbricas de tecnología 4G LTE y 5G. En este sentido, el Grupo de Comunicaciones Móviles del iTEAM, se encuentra trabajando en el despliegue de soluciones software tanto de código abierto como comercial, para núcleos de redes de comunicaciones móviles de tecnología 4G LTE y 5G. Estas soluciones son el srsLTE desarrollado por la compañía Software Radio Systems (SRS), el desarrollo de OpenAirInterface Software Alliance (OSA) y el Open 5G Core desarrollado por Fraunhofer FOKUS (incluye un core 4G y uno 5G). Un paso fundamental en el proceso de implementación de estas soluciones es la realización de pruebas de funcionalidad para validar sus capacidades, para este propósito se propone la utilización de la herramienta Spirent Landslide.

## <span id="page-16-1"></span>**3.2.1. srsLTE**

srsLTE es una suite 4G LTE de código abierto creada por la compañía Software Radio Systems (SRS)[18]. Esta completa solución permite la creación de una red de comunicaciones móviles extremo a extremo. La suite srsLTE está compuesta por tres módulos:

- srsUE: es una aplicación SDR (Software Defined Radio) para emulación de un UE LTE.
- srsENB: es una aplicación SDR para la emulación de un eNode B.
- srsEPC: es una aplicación SDR para la emulación de un EPC.

Todo el software srsLTE se ejecuta en Linux con hardware informático y hadware radio estándar. Tanto el srsUE como el srsENB requieren una interfaz hardware para establecer la comunicación inalámbrica vía LTE.

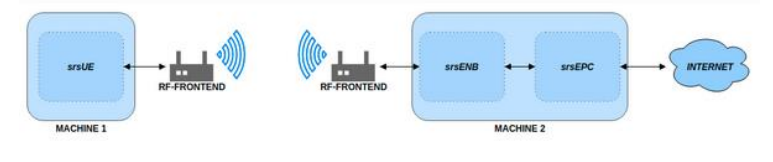

*Figura 9. Arquitectura básica del sistema srsLTE [19].*

De acuerdo con alcance de este trabajo, es el srsEPC el que ha recibido toda la atención. La aplicación srsEPC se ejecuta como un "todo en uno", es decir, todas

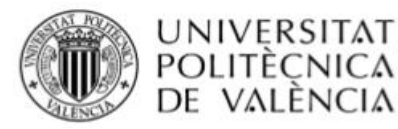

las entidades del EPC se ejecutan a la vez proporcionando los elementos clave, el HSS, el MME, el SGW y el PGW. La configuración de los elementos del núcleo de red es bastante sencilla, esta se realiza básicamente en dos archivos, el "epc.conf" y el "user\_db.csv". El epc.conf contendrá los parámetros de configuración general de MME, SPGW y HSS. Esto incluye el valor PLMN, algoritmos de integridad/cifrado, APN, dirección IP SGi, dirección de enlace GTP-U, etc. El user\_db.csv se utiliza para almacenar los parámetros específicos de UE para el HSS. Esto incluirá IMSI, algoritmos de autenticación, K, OP u OPc, etc. [19].

## <span id="page-17-0"></span>**3.2.2. OpenAirInterface**

El software OpenAirInterface (OAI) es una plataforma de código abierto compatible con el estándar 3GPP para 4G LTE. OAI fue inicialmente desarrollada por Eurecom, pero actualmente es manejado por OpenAirInterface Software Alliance (OSA), la cual es una organización francesa sin ánimo la cual se centra en la provisión de software y herramientas para el desarrollo y la investigación en redes 4G y 5G. OAI cuenta con dos módulos independientes que permiten la implementación de la red de acceso (E-UTRAN) y el núcleo de red (EPC). En el caso del núcleo de red, el módulo es conocido como "openair-cn". Este proporciona el software para la implementación del HSS, el MME y el S/P-GW.

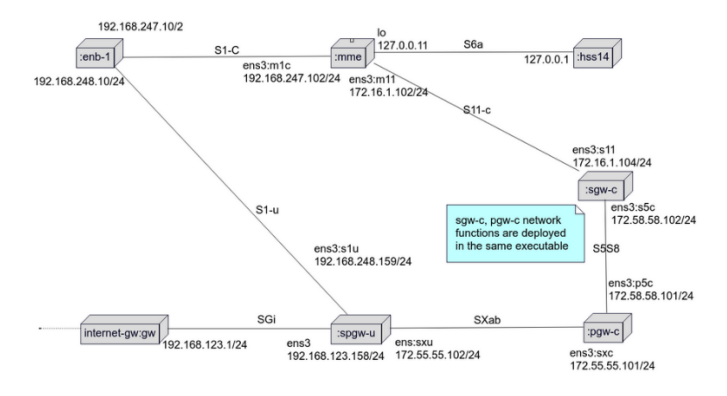

*Figura 10. Arquitectura global de la solución [20].*

Como se aprecia en la figura anterior, la solución comprende todos los protocolos definidos en las especificaciones de 4G LTE necesarios para la comunicación interna del EPC, así como para la comunicación con el eNodeB y el UE. En cuanto a las entidades del EPC, el software proporciona un HSS que puede ser modificado para incluir varios usuarios con sus respectivos parámetros (IMSI, OPc, clave de autenticación, etc.). Las configuraciones fundamentales se realizan en el fichero de configuración del MME así como los del plano de control y de usuario del SPGW [2].

## <span id="page-17-1"></span>**3.2.3. Open 5G Core (Fokus)**

Open 5G Core es una solución privada desarrollada Fraunhofer Fokus, la cual permite el despliegue de redes de comunicaciones móviles 4G LTE y 5G. Para

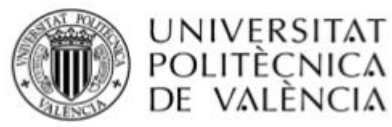

ambas tecnologías es posible configurar y ejecutar por separado y de manera independiente el núcleo de red y la red de acceso radio. La plataforma se ejecuta sobre Linux y permite su despliegue sobre máquinas virtuales o de forma nativa en un equipo informático. La solución 4G proporcionada contiene todos los ficheros de configuración, bases de datos y scripts utilizados para implementar el EPC en el directorio "open5gcoreRel3". Adicionalmente existe un directorio llamado "Phoenix" el cual contiene todos los recursos de la plataforma sobre la que se ejecutan los componentes del núcleo de red. Cada entidad del EPC se corresponde con un proceso de la plataforma Phoenix. En el caso del Release 3 (4G), los ficheros están escritos en formato XML. Open 5G Core emplea diversas bases de datos gestionadas a través de MySQL, ya sea para guardar datos de configuración de componentes o para el funcionamiento de algún componente especifico, como el HSS en 4G. Respecto a la configuración del sistema, estas se realizan en los archivos ubicados en el directorio de configuración de Phoenix. En el subdirectorio "legazy" se encuentran los archivos de configuración y la asignación de direcciones IP para los componentes del EPC, así como las bases de datos que utilizan [17].

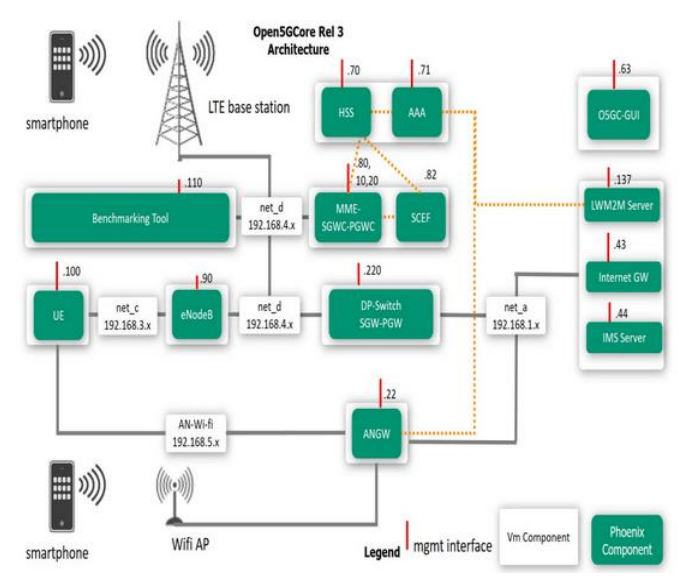

*Figura 11. Arquitectura del Open 5G Core Rel 3 (4G).*

## <span id="page-18-0"></span>**3.3. Integración de los EPC con Spirent Landslide**

Una vez tanto Spirent Landslide como los EPC han sido correctamente instalados y configurados, el siguiente paso es establecer una conexión directa entre ellos. El núcleo de red debe ser conectado al puerto de pruebas del TS, en nuestro caso mediante interconexión virtual, garantizando que los sistemas a probar sean "visibles" para el TS, es decir, que estén en la misma subred (VLAN2). Para lograr este objetivo hay que realizar la conexión física de las interfaces de red de los equipos donde se encuentran instalados los EPC al router el cual les asignará una dirección IP en el rango de la VLAN1

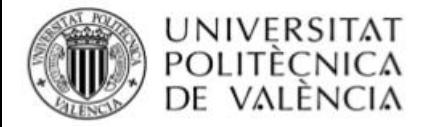

(192.168.1.X). Sobre esta interfaz se debe crear una interfaz virtual con dirección IP en el rango de la VLAN2 (200.X.X.X).

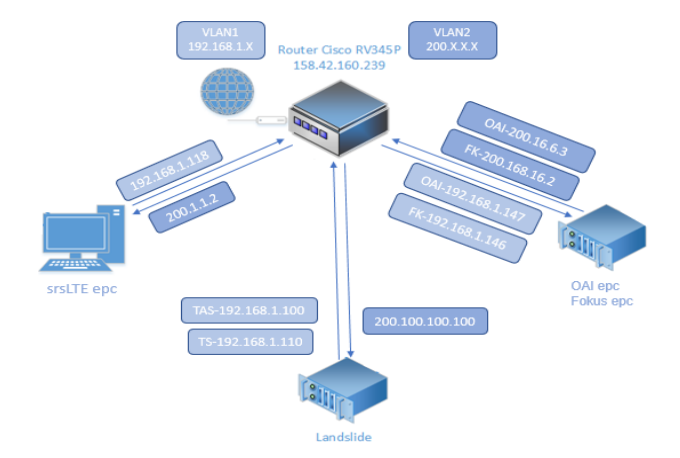

*Figura 12. Configuración de direcciones IP.*

#### <span id="page-19-0"></span>**3.3.1. Integración del srsLTE**

El srsLTE se ejecuta en un ordenador de escritorio con sistema operativo Linux y distribución Ubuntu. En este caso la conexión del EPC con Spirent Landslide es sencilla pues el ordenador ya estaba previamente conectado al router Cisco que le asigna una dirección de la VLAN1 (192.168.1.118). Sobre esta interfaz se procedió a crear una interfaz virtual asignando una dirección IP de la VLAN2 (200.1.1.2). Respecto al módulo srsepc, este debe ejecutar con privilegios "sudo" pues necesita crear un dispositivo TUN (dispositivos de red virtuales del kernel) para la comunicación con internet. Las configuraciones principales se realizan sobre los ficheros epc.conf y user db.csv. En epc.conf se establecen los parámetros de configuración general de MME, SPGW y HSS. Esto incluye el MCC, el MNC, TAC, algoritmos de integridad/cifrado, APN, dirección IP SGi, dirección de enlace del MME y GTP-U, etc. En user\_db.csv se configuran los parámetros específicos del UE en el HSS. Esto incluirá IMSI, clave de autenticación, OPc, direcciones IP, etc. Un aspecto para tener en cuenta es el nombre de las interfaces en el fichero de configuración del EPC. Si el nombre de la interfaz contiene la palabra "BIND" indica que va a ser una dirección para la interfaz local. Es decir, debe existir una interfaz con dicha dirección creada previamente en la máquina donde se va a ejecutar el programa. A estas interfaces, les debemos asignar la dirección de la VLAN2 (200.1.1.2) configurada en el ordenador donde se ejecuta el software, este es el caso de mme\_bind\_addr y gtpu\_bind\_addr. Una excepción para la regla anterior es la interfaz de SGi. Esta interfaz no contiene la palabra "BIND" dentro de su nombre, sin embargo, se refiere a una interfaz local. En este caso debemos dejar la dirección por defecto pues será el mismo srsLTE quién cree una interfaz virtual con la dirección indicada en la máquina donde se ejecute el software. Esta interfaz será utilizada por srsLTE para el envío de los datos y peticiones provenientes del móvil a Internet.

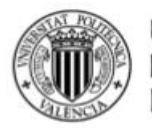

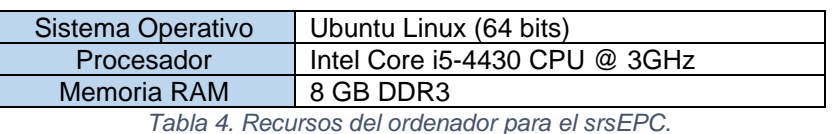

Cuando se configuran los escenarios de prueba en Spirent Landslide se introducen los valores establecidos para el MCC, MNC, TAC en el apartado de parámetros del eNodeB, y los valores del IMSI, clave de autenticación, IMEI y OPc en el apartado de parámetros de los UE. La dirección IP del MME será la establecida en el mme\_bind\_addr.

## <span id="page-20-0"></span>**3.3.2. Integración de OpenAirInterface (OAI)**

El módulo EPC del OAI se encuentra desplegado en un rack SuperServer 1029P-WTRT de la empresa Super Micro [17]. Se conecta una de las interfaces de red del rack al router Cisco que le asigna una dirección IP de la VLAN1 (192.168.1.147), seguidamente se crea la interfaz virtual con una dirección IP de la VLAN2 (200.16.6.3).

En cuanto a los ficheros de configuración, existen 3 fundamentales: el MME, el SPGW-C y el SPGW-U. Se debe prestar atención a las interfaces de comunicación para el SPGW y el MME. En el fichero de configuración del MME, se establece el MCC, el MNC y el TAC, en paralelo se indica que el nombre de la interfaz para el S1U es el de la interfaz virtual en la VLAN2. Algo similar se realiza en el fichero del SPGW-U indicando la misma dirección virtual de la VLAN2 para el nombre de la interfaz del SGi y el S1U. El HSS que provee el OAI es una base de datos en lenguaje JSON, cuando se configura se establece el número de usuarios, el IMSI, el algoritmo de encriptación, la clave de autenticación y el IMEI. Para ejecutar el EPC se deben lanzar 4 módulos por separados. Primeramente, la base de datos (JSON) del HSS, luego se arranca el MME y a continuación el SPGW-C y el SPGW-U. Cuando se configuran los escenarios de prueba en Spirent Landslide se introducen los valores establecidos para el MCC, MNC, TAC en el apartado de parámetros del eNodeB, y los valores del IMSI, clave de autenticación, IMEI y OPc en el apartado de parámetros de los UE. La dirección IP del MME será la dirección de la interfaz virtual en el rango de la VLAN2.

El OAI comparte el servidor con el Open 5G Core, y las dos se instalan sobre Linux con la distribución 18.04 LTS de Ubuntu para garantizar compatibilidad con OAI. Los recursos del servidor se muestran a continuación:

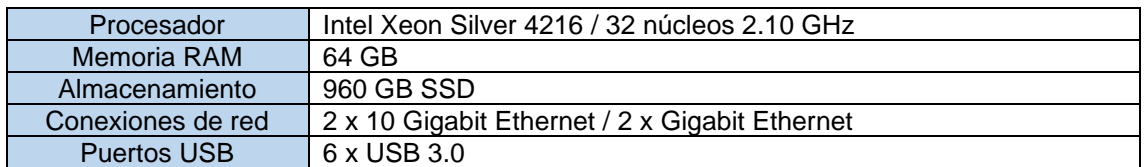

*Tabla 5. Recursos del servidor donde se aloja el OAI y el Fokus.*

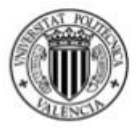

La asignación de recursos para el OAI varía en función de las necesidades, no obstante, siguiendo las recomendaciones del proveedor, se debe dedicar un procesador de 2 núcleos, 4 GB de memoria RAM y una interfaz de red.

## <span id="page-21-0"></span>**3.3.3. Integración de Open 5G Core (Fokus)**

El módulo EPC del Fokus se encuentra desplegado en un rack SuperServer 1029P-WTRT de la empresa Super Micro [17]. Fokus tiene como particularidad que al ejecutarse se crea una copia del sistema, en un directorio de este, de modo que estos procesos quedan aislados. De igual manera incorpora un Gateway de internet para enrutar el tráfico del plano de usuario y una serie de redes diferentes para la comunicación de las distintas entidades del sistema. La implementación de estas redes en el equipo que aloja la configuración de los nombres de espacios de red en los que se ejecutan los componentes, se consigue mediante "bridges. La interfaz de red del rack (dedicada al Fokus) se conecta al router Cisco que le asigna una dirección IP de la VLAN1 (192.168.1.146). Luego, se crea la interfaz virtual, pero en este caso, debido a los "bridges" no se establece dirección IP fija en el rango de la VLAN2. Toda la configuración de las direcciones del sistema, los "bridges" y las rutas establecidas se guardan en el fichero "IP MAP". Para continuar la integración debemos ir a este documento y borrar el "bridge" por defecto de la red "netd", que es la red donde se implementa el protocolo GTP para la comunicación entre el eNodeB, el MME y el SPGW-U, de una parte y para la comunicación tanto del plano de control como el de usuario, entre el SGW y el PGW. Lo siguiente es modificar las direcciones IP y la máscara de red de los elementos conectados a "netd" para que estas estén en el rango de la VLAN2. Finalmente se debe hacer visible el "bridge" correspondiente a esta red y conectarlo con la interfaz de red virtual que hemos definido en el VLAN2. Los ficheros ubicados en el directorio "legazy" dentro de Phoenix contienen las configuraciones particulares de cada entidad del sistema, en ellos se indican los parámetros de las entidades de control, tales como, el MCC, el MNC, el APN, etc. En la base de datos que constituye el HSS se ingresan los valores del IMSI, el IMEI, la clave de encriptación y el OPc. A la hora de configurar los escenarios de prueba en Spirent Landslide se introducen los valores establecidos para el MCC, MNC, TAC en el apartado de parámetros del eNodeB, y los valores del IMSI, clave de autenticación, IMEI y OPc en el apartado de parámetros de los UE. La dirección IP del MME será la dirección del "bridge" de la red "netd". En cuanto a los recursos necesarios para el correcto funcionamiento del Fokus, se siguieron las recomendaciones del proveedor reservando 4 núcleos de procesador y 4 GB de memoria RAM por cada núcleo haciendo un total de 16 GB.

## <span id="page-21-1"></span>**3.4. Landslide, herramienta para la verificación de núcleos de red 4G**

Spirent Landslide ha sido la herramienta software seleccionada para la verificación de las capacidades y el funcionamiento de 3 núcleos de red de la

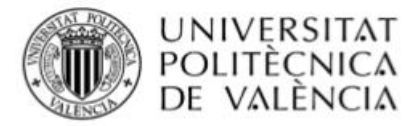

tecnología 4G LTE implementados en el laboratorio del Grupo de Comunicaciones móviles. En este capítulo se describen las diferentes pruebas propuestas, se explica la configuración de los escenarios de prueba y su ejecución. En línea con el enfoque de este trabajo, se deben configurar los escenarios de prueba (*Test Cases)* necesarios para que la herramienta emule la red de acceso radio. Spirent Landslide también emulará Internet o el host de red al que los suscriptores se conectarán y enviarán tráfico.

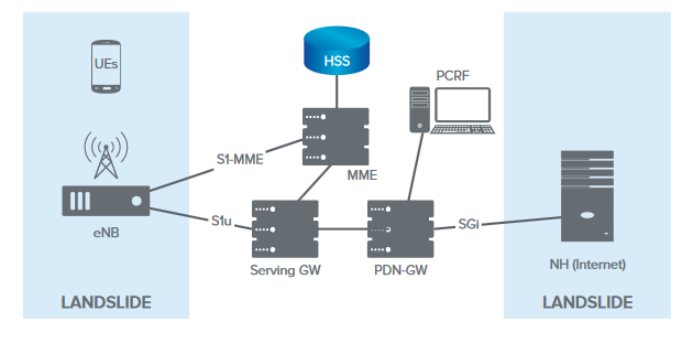

*Figura 13. Estructura de las pruebas MME [21].*

Los escenarios de prueba en redes 4G se configuran en torno al MME (Mobility Management Entity), para realizar mediciones al núcleo de red, se debe utilizar el *MME Nodal Test Case*. En esta configuración, se puede validar y medir el rendimiento del plano de control y de usuario del núcleo de la red LTE. En el manual que ha sido creado como parte de este trabajo se podrá encontrar detalles de la configuración de este y otros escenarios.

#### <span id="page-22-0"></span>**3.4.1. Baterías de prueba propuestas**

En este apartado se procede a definir la hoja de ruta para la verificación del funcionamiento y las capacidades de los sistemas. Se debe tener en cuenta que Spirent Landslide muestra resultados de las pruebas (en tiempo real o guardados) en intervalos de 15 segundos. Las métricas fundamentales se muestran de dos maneras, el valor acumulado durante la duración de la prueba y el valor registrado dentro del intervalo o slot de tiempo. Por ejemplo, cuando se miden tiempos promedios, la herramienta permite monitorizar el valor promedio dentro del intervalo o el valor promedio general. De forma general se propone el siguiente orden de pruebas:

#### **1. Pruebas de inicio de sesión (Capacity Test)**

Descripción de la prueba: Pruebas para verificar el inicio de sesión de los usuarios en la red LTE. Se irá aumentando el número de usuarios que realizan *Attach* y se medirá la respuesta del sistema analizando el tiempo promedio que transcurre entre el envío de la primera solicitud de registro hasta que UE notifica que ha completado el proceso de *Attach* de manera satisfactoria (Landslide muestra el valor como Average Session Connection Time). Se define un marco de tiempo de 3 y 6 slots de tiempo para la realización de las pruebas, modificando

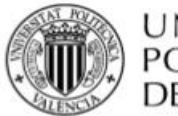

la razón de activación de usuarios para garantizar inicios de sesión en todos los slots a fin de no adulterar los promedios calculados por el software.

Objetivos: Verificar el inicio de sesión de los UEs en la red y medir los tiempos promedio de inicio de sesión.

Variables: Número de usuarios que realizan el inicio de sesión y la razón de activación de usuarios (razón a la que Landslide intentara establecer sesiones).

#### **2. Pruebas de Session Loading (Session Loading)**

Descripción de las pruebas: Esta batería está compuesta por varias pruebas individuales en las cuales se busca "estresar" el núcleo de red de manera significativa al configurar un continuo proceso de establecimiento/desconexión/ restablecimiento de múltiples sesiones de usuario. Se estableció un marco de tiempo de 14 slots temporales, suficientemente largo como para observar tendencias en la respuesta del sistema. El número de usuarios se fue aumentando y en cada prueba se estableció que todos los usuarios se conectaran en un slot de tiempo, se desconectaran en el segundo y se reconectaran en el tercero, esta tendencia seguiría a lo largo de la duración de la prueba. Como aspecto extra se decidió probar el funcionamiento del sistema cuando se incluía la realización del *Reattach* con GUTI o sin él.

Objetivos: Verificar la respuesta del sistema ante la exigencia de un proceso continuo de establecimiento y desconexión de sesiones. Analizar variaciones en el tiempo promedio de inicio de sesión, así como la incidencia del uso o no, de GUTI en la reconexión de los usuarios.

Variables: Número de usuarios, razón de activación/desconexión, reconexión con/sin GUTI.

#### **3. Pruebas de conexión de múltiples nodos (Capacity Test)**

Descripción de las pruebas: Serie de pruebas destinadas a comprobar la capacidad del sistema para conectar múltiples eNodeB de manera simultánea. Se configuran varios *MME Test Case* dentro de la misma *Test Session* pues cada uno simula un nodo diferente. Se incrementa el número de nodos y se observa si el núcleo de red es capaz de conectarlos de manera correcta. Se configura en cada caso un solo usuario que hace el registro en la red.

Objetivos: Comprobar la conexión de múltiples eNodeB y observar el tiempo de inicio de sesión de los usuarios.

Variables: Número de eNodeB y usuarios.

#### **4. Pruebas de movilidad (Intra-MME Mobility)**

Descripción de las pruebas: Pruebas destinadas a verificar la capacidad del núcleo de red de manejar escenarios de movilidad de usuarios. En este caso se ha seleccionado la opción de movilidad Intra-MME. Se configura la razón de activación y la de movilidad para garantizar que todos los usuarios se registren en un slot de tiempo y en el siguiente comiencen la movilidad hacia el nodo

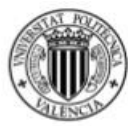

destino. Este proceso se mantiene activo durante la duración de la prueba. De manera sistemática se aumenta el número de usuarios registrados en la red haciendo movilidad.

Objetivos: Comprobar que el núcleo de red permita movilidad, observar la realización exitosa de los procesos de movilidad y chequear el tiempo de demora.

Variables: Número de usuarios, razón de activación y de movilidad.

#### **5. Pruebas de tráfico límite (Capacity Test)**

Descripción de las pruebas: Pruebas diseñadas para comprobar el throughput máximo sin pérdidas que puede garantizar el núcleo de red a un UE. En esta prueba se configuran dos *Test Case*, uno para emular la RAN y otro para el host de red que contestará al tráfico generado por el UE. Esta prueba se configura para ser "ideal", es decir, no existen errores en la transmisión de datos en la red de acceso, cualquier pérdida de paquetes ocurrirá en el reenvío que realiza el núcleo de red. El perfil de tráfico configurado para estas pruebas es UDP con transmisión equitativa del UE y el host. En las pruebas se mantiene un solo UE a la vez que se va progresivamente incrementado la razón de envío de paquetes para modificar el throughput. En estas pruebas se inicia el tráfico cuando todas las sesiones han sido creadas.

Objetivos: Verificar máximo throughput sin pérdidas que permite el sistema. Variables: Throughput.

#### **6. Pruebas de tráfico con múltiples usuarios (Capacity Tests)**

Descripción de las pruebas: Estas pruebas son un complemento a las anteriores, esta vez se persigue caracterizar el sistema observando la capacidad de este para garantizar el throughput establecido a varios usuarios. Se establece un valor de throughput pequeño con tráfico UDP, y se va progresivamente incrementando el número de usuarios. En estas pruebas se inicia el tráfico cuando todas las sesiones han sido creadas.

Objetivos: Analizar capacidad del sistema de garantizar un flujo de tráfico definido para los usuarios.

Variables: Número de usuarios y razón de activación.

# <span id="page-24-0"></span>**4. Resultados de las pruebas. Análisis y comparativas**

En este capítulo se muestran los resultados de las diferentes pruebas realizadas a los tres núcleos de red: srsLTE, OAI y Fokus. Estos resultados son presentados en forma de tablas o gráficas y se acompañan de un análisis interpretativo.

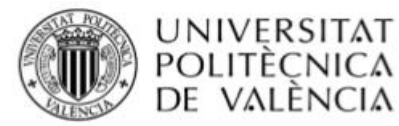

## <span id="page-25-0"></span>**4.1. Resultado de las pruebas al srsLTE**

El srsLTE fue la primera de las soluciones en realizar las pruebas para la evaluación de su desempeño. Se siguió estrictamente el orden establecido en la propuesta de pruebas. Como aspectos para tener en cuenta hay que decir que el srsLTE tiene como límite de usuarios conectados 253 UE. Esto es así porque en la configuración por defecto del SGPW fue definido un rango IP para las direcciones que se asignan a los UE en la 172.168.0.1 con máscara de red 24. Por tanto, no podría registrar más UE al no tener direcciones IP disponibles.

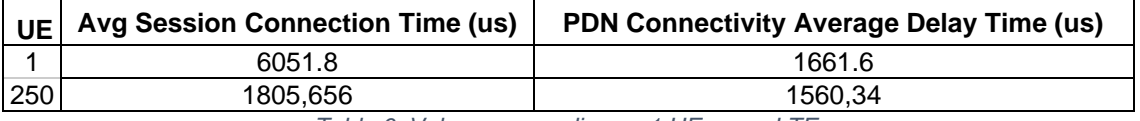

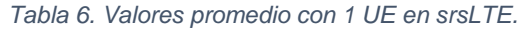

La tabla anterior muestra las medidas de tiempo con 1UE y 250 (número redondo cercano al límite del sistema). Como se comentó en la descripción de las pruebas, se realizaron mediciones en 3 y 6 slots de tiempo utilizando razones de activación altas y bajas (las necesarias para garantizar actividad de inicio de sesión en todos los slots).

Es fácil apreciar en la gráfica de abajo que el tiempo promedio de establecimiento de sesiones va disminuyendo al incrementar el número de suscriptores. Podría pensarse que esta tendencia es inusual, no obstante, pueden intervenir varios factores produciendo este resultado.

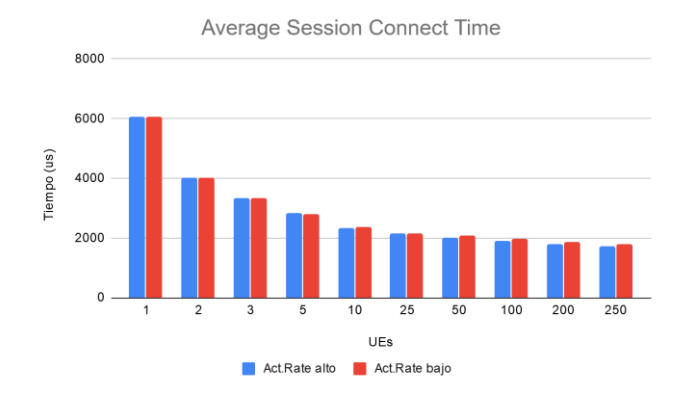

*Figura 14. Tiempo promedio de establecimiento de sesión con razones de activación altas y bajas en srsLTE.*

Por un lado, hay que considerar que la herramienta va calculando y mostrando promedios, por lo que, al aumentar significativamente el número de sesiones a conectar en un periodo de tiempo, siempre y cuando pueda gestionar las peticiones sin problemas, el promedio tenderá a ser menor. También podemos inferir que el número máximo de usuarios que podemos registrar en el sistema no supone una carga significativa, es decir, que pudiera asimilar muchos más. Esta teoría se sustenta pues al revisar el log del EPC se aprecia que, en cuanto a tiempos, la activación de un usuario toma unos 2 ms, valor similar al mostrado

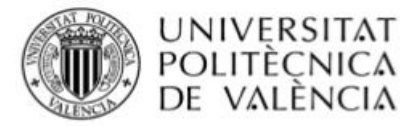

por Spirent Landslide cuando la muestra de usuarios es grande. Otro detalle que salta a la vista es que para el sistema no existe prácticamente diferencia entre recibir un bajo o alto número de peticiones de inicio de sesión, en cualquier caso, las procesará de forma similar.

Respecto a la conexión de las PDN (proceso parte del inicio de sesión) podemos apreciar en la siguiente imagen que el tiempo promedio es casi el mismo tanto para pocos usuarios como para muchos. De la misma manera que en el caso del inicio de sesión, se nota que no es un problema recibir peticiones en avalancha.

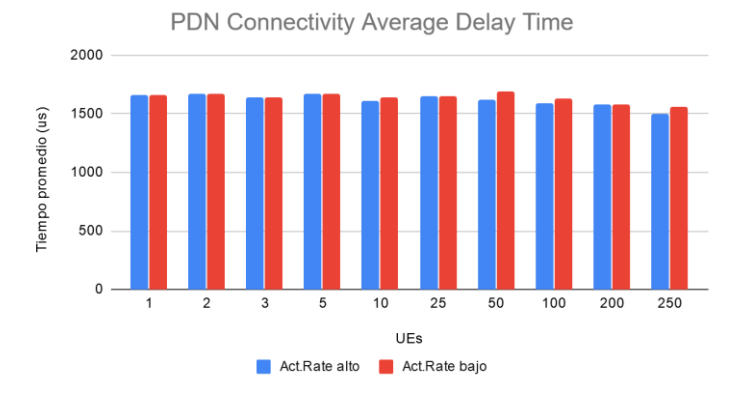

*Figura 15. Retraso promedio en el establecimiento de conectividad PDN en srsLTE.*

La segunda prueba realizada (*Session Loading Test*) arrojó datos interesantes. El sistema se mostró totalmente capaz de gestionar la carga elevada que imponen los usuarios en esta actividad.

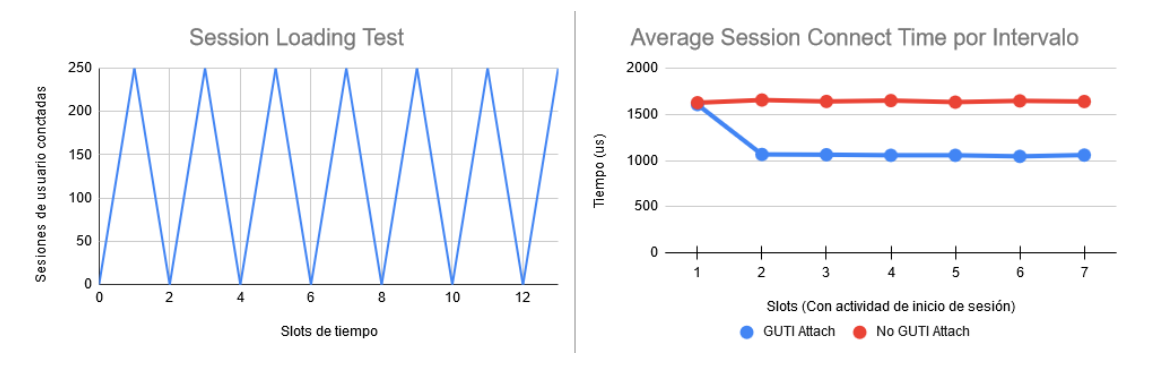

*Figura 16. Gráficas de Session Loading Test (Pruebas con 250 UEs) en srsLTE.*

Un aspecto digno de resaltar es el funcionamiento del sistema con la inclusión del *Reattach* con GUTI. Como es lógico, GUTI agiliza el proceso de reconexión pues aporta información previa sobre el UE agilizando la reconexión, sin él, el núcleo de red no tiene información previa del UE por lo que el proceso sería (para el núcleo de red) el mismo que si conectara siempre un usuario nuevo.

La siguiente gráfica demuestra que el tiempo promedio de inicio de sesión, aun cuando en esta prueba en específico se realizan varios procesos de inicio que pudieran sobrecargar el sistema, es muy similar al caso de inicios simples. La gran diferencia existe con el uso de GUTI.

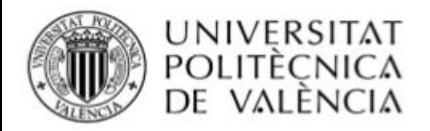

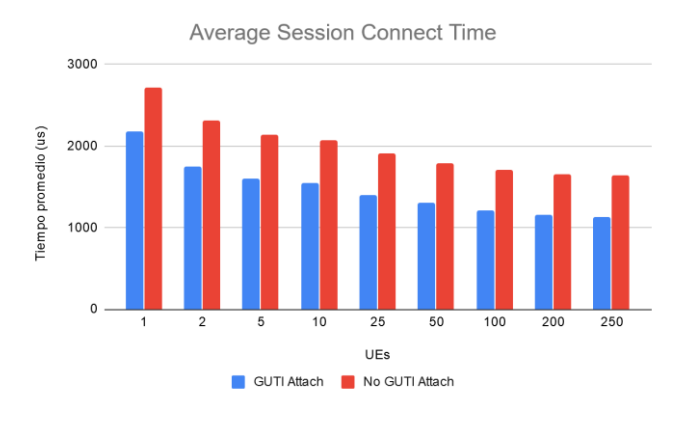

*Figura 17. Tiempo promedio inicio de sesión en Session Loading Test en srsLTE.*

Respecto a las pruebas con varios nodos, se comprobó que el sistema puede perfectamente gestionar la conexión de múltiples eNodeB, se llegó a probar hasta 15 de ellos. Spirent Landslide en este tipo de pruebas calcula el tiempo que toma iniciar sesión en cada nodo por separado y muestra un promedio general. Como es de esperar al aumentar el número de eNodeB en los cuales se registran los usuarios, el tiempo promedio aumenta. La gráfica siguiente muestra una comparativa de los tiempos cuando los usuarios se conectan a un nodo y cuando cada usuario se conecta a un nodo por separado.

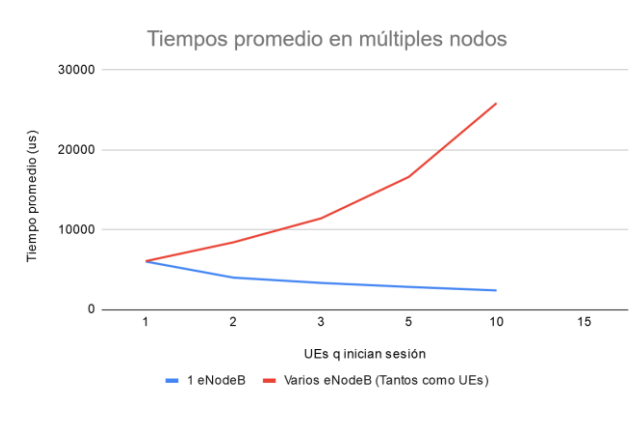

*Figura 18. Gráficas múltiples nodos en srsLTE.*

La siguiente prueba por realizar tuvo como objetivo verificar si el sistema soportaba la movilidad Intra-MME. Lamentablemente el sistema no está preparado para esta actividad. Por lo que se aprecia en los logs del sistema srsLTE, el EPC no sabe cómo responder a la solicitud de cambio de camino *Path Swith Request* impidiendo por tanto el *handover* entre nodos.

Finalmente fueron realizadas pruebas de tráfico. La primera tanda buscaba determinar el máximo throughput que podría gestionar el sistema sin pérdidas. El tipo de tráfico seleccionado fue UPD y se modificó la razón de envío de paquetes (dejando el tamaño fijo en 64000 bytes) para incrementar el throughput. Evidentemente se debe tener en cuenta que la granularidad del sistema está limitada por el valor base del tamaño de bytes, lo que impide configurar valores

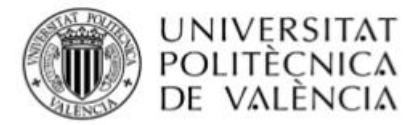

muy específicos. Al ser pruebas en escenario ideal, los valores de los contadores de envío y recepción del cliente (usuario) y receptor (host) deben coincidir. Es este el criterio de corte para fijar el máximo throughput que garantiza el sistema al usuario, aunque también prestaremos atención al throughput.

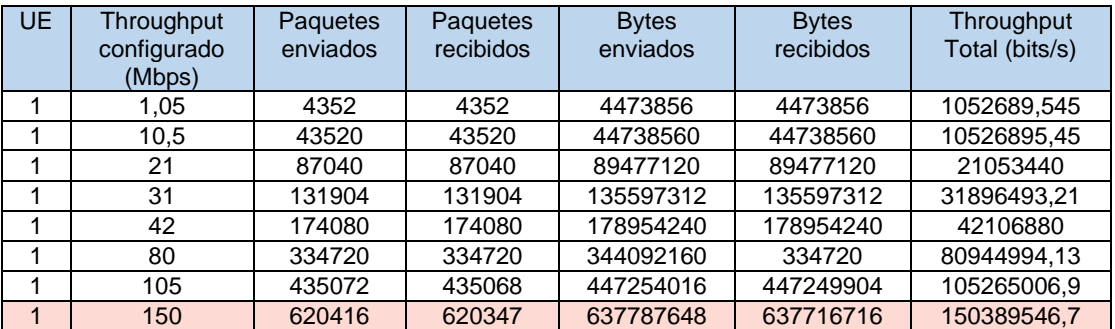

*Tabla 7. Resultados pruebas de tráfico alto en srsLTE.*

Como se observa en la tabla anterior el sistema responde de manera satisfactoria ante el aumento del throughput generado por un usuario. Al llegar a los 105 Mbps aparece una pequeña diferencia entre los paquetes enviados y recibidos, no obstante, no se notifican paquetes perdidos ni el cliente ni en el host. En cualquier caso, se entiende que el sistema está cerca de su límite. Ya con un valor de 150 Mbps se notan diferencias mayores y el host notifica la pérdida de 65 paquetes. A pesar de esto el throughput total sigue siendo igual al esperado. Aumentar más el throughput redunda en mayor cantidad de paquetes perdidos tanto en el usuario como en el host, pero se mantiene el throughput cercano al valor solicitado. Esta tendencia continua hasta llegar a los 346 Mbps de throughput exigido ya no puede ser garantizado.

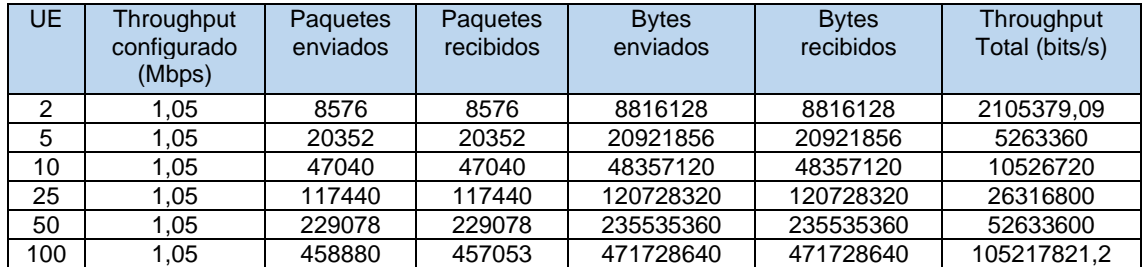

*Tabla 8. Resultados pruebas de tráfico bajo en srsLTE.*

La segunda prueba de tráfico tenía como finalidad observar el funcionamiento cuando se incrementa el número de usuarios y se mantiene un throughput bajo (1 Mbps). El comportamiento del sistema en muy similar a las primeras pruebas. Al subir el número de usuarios hasta 100 generando un throughput total de unos 105 Mbps empiezan a aparecer diferencias entre los paquetes enviados y los recibidos, aunque no hay pérdidas ni duplicidades. Al aumentar el número de usuarios las diferencias se agrandan, pero el sistema ofrece más o menos el throughput exigido. Con un valor de 346 usuarios el sistema no puede responder a las peticiones exigidas.

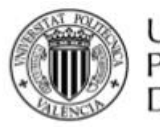

Se realizaron pruebas posteriores con distintas combinaciones de usuarios y throughput a fin de encontrar un valor límite de throughput real. En este sentido, podemos decir que hasta los 120 Mbps de throughput total el sistema es capaz de responder de manera adecuada. Como conclusiones globales, el sistema intenta en todo caso mantener el throughput indicado siempre que le sea posible, aunque ocurran pérdidas de paquetes y duplicidades. De igual forma se aprecia que cuando el throughput solicitado está cerca del límite del sistema, causa más problemas al sistema el número de usuarios que el tráfico que solicitan.

## <span id="page-29-0"></span>**4.2. Resultados de las pruebas al OAI**

El núcleo de red del OAI fue la segunda solución sometida a pruebas de funcionamiento y capacidad. En los archivos de configuración del MME aparece establecido un valor máximo para el número de usuarios conectados a la red igual a 128. No obstante, al realizar las pruebas pertinentes se comprobó que el valor máximo era 126 sin importar el valor del parámetro. Inicialmente se supuso que 126 sería el valor límite real, lo cual parecía tener sentido pues las pruebas realizadas denotaban ciertas dificultades para gestionar este número, sin embargo, luego de realizar un minucioso análisis de los ficheros de configuración se infiere que este límite está en realidad establecido por la máscara de red configurada para el pool de direcciones asignable a los UEs. Lamentablemente no fue posible modificar esta configuración para realizar pruebas con valores superiores, se sugiere que trabajos posteriores se centren en determinar un límite real para el sistema. En este trabajo se muestran resultados obtenidos con las limitaciones antes mencionadas, si bien no es lo ideal, se considera suficiente para realizar una caracterización bastante veraz del sistema.

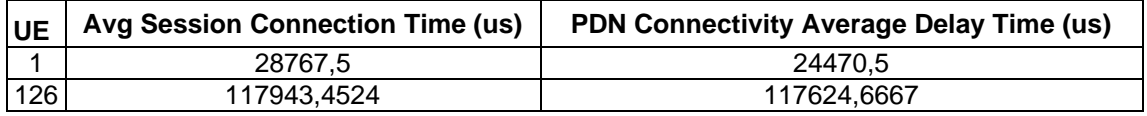

*Tabla 9. Valores promedio con 1 UE y 126 UE (Valores mínimo y máximo) en OAI.*

La tabla anterior muestra el tiempo promedio para el inicio de sesión de un usuario. A partir de esta primera prueba se fue aumentando de manera paulatina el número de usuarios hasta llegar al valor limite (a partir del cual ya no se realizan nuevos *Attach*). Se configuró la razón de inicio de sesión para que el registro de usuarios ocurriera en 3 y 6 slots de tiempo.

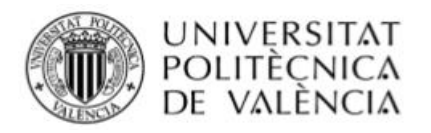

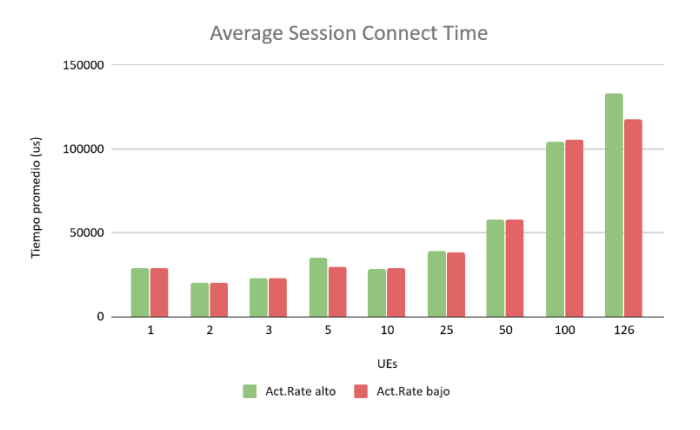

*Figura 19. Tiempo promedio de inicio de sesión en OAI.*

Salta a simple vista que el tiempo de inicio de sesión va aumentando a la par que se incrementa el número de usuarios. Los tiempos promedio son bastante altos, lo que indica que el sistema no está capacitado para realizar los procesos de autenticación de manera ágil y que el aumento de usuarios supone una carga importante. En cuanto a la respuesta ante razones de activación mayores o menores, no parece haber una gran diferencia en la mayoría de los casos. No obstante, para un valor mayor de usuarios, la avalancha de peticiones puede sobrecargar el sistema afectando el tiempo promedio de inicio de sesión.

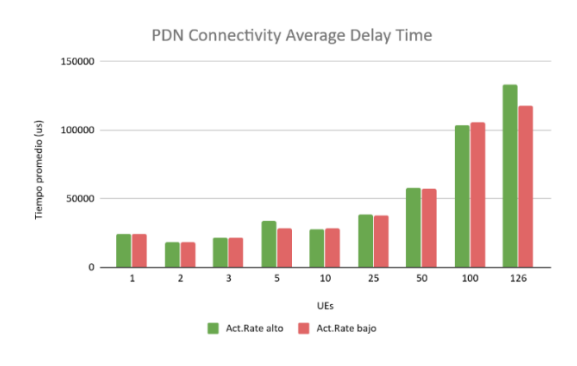

*Figura 20. Retraso promedio en el establecimiento de conectividad PDN en OAI.*

En cuanto a la conectividad PDN, lógicamente al ser un proceso particular dentro proceso de inicio de sesión, muestra una tendencia muy similar.

Las pruebas de carga de inicio de sesión resultaron ser muy complicadas de superar para el OAI. Un aspecto que llama poderosamente la atención es el desempeño al activar la opción de *Reattach* con GUTI pues contrario a la lógica, retrasa aún más el proceso. Esto pudiera deberse a que la solución no tiene bien configurado esta opción, haciendo que una nueva solicitud de inicio de sesión acompañada de este protocolo imponga una carga de procesamiento extra. En todo caso la prueba puso de manifiesto que OAI no soporta una actividad intensa de conexión/desconexión de usuarios en la red, pues los tiempos promedios de establecimiento de sesión cada vez son más elevados y llegado un punto el EPC deja de funcionar, la sobrecarga desconecta el MME. Con 25 UEs realizando la

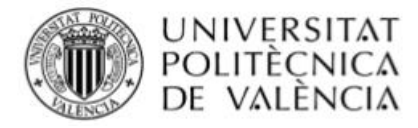

actividad *Session Loading Test* ya se pone de manifiesto la diferencia en los tiempos promedios si se utiliza o no GUTI. Sin el protocolo, el sistema es capaz de gestionar la actividad con tiempos relativamente altos pero que aún se mantienen dentro de los slots establecidos.

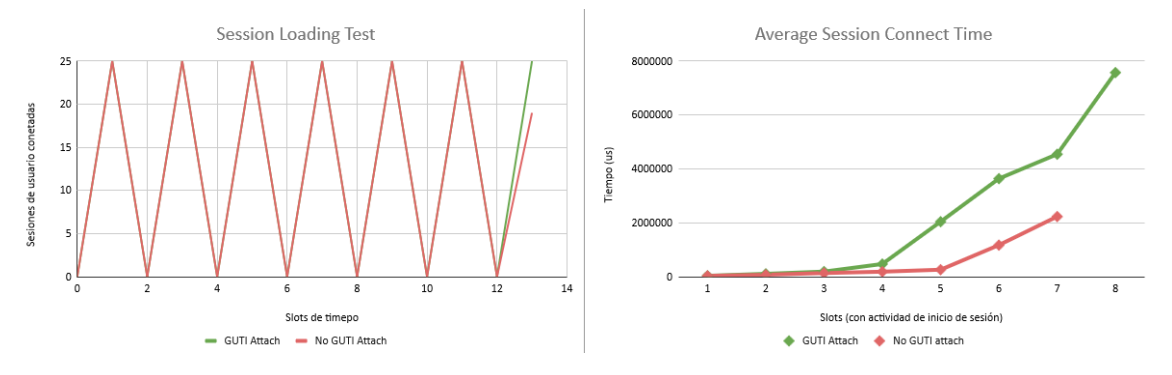

*Figura 21. Gráficas de Session Loading (25 UEs) con GUTI y sin GUTI Attach en OAI.*

Con 100 UEs el sistema se sobrecarga y deja de funcionar. Pruebas posteriores lograron definir que el número de usuarios máximo que soporta el sistema con esta actividad es 20 si se emplea GUTI y 25 sin GUTI. La figura siguiente muestra las gráficas obtenidas para el valor máximo de 126 UE.

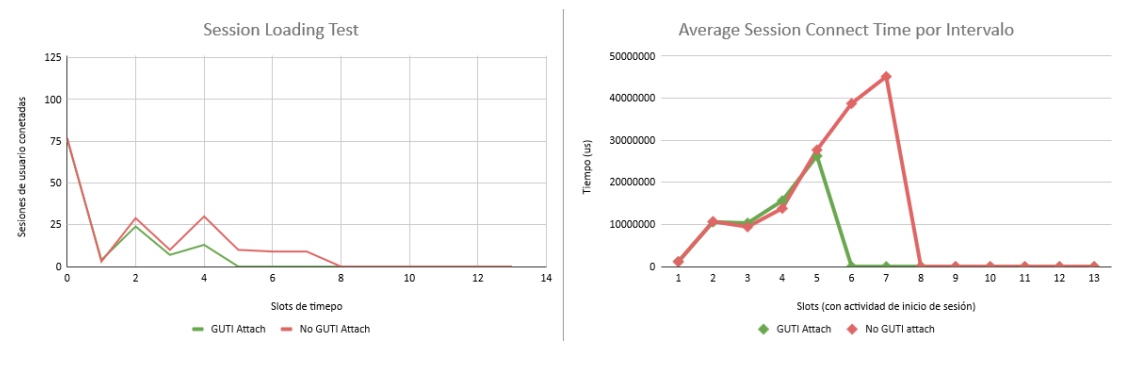

*Figura 22. Gráficas de Session Loading Test con 126 UE en OAI.*

La descripción del EPC de OAI mostraba que el sistema era capaz de gestionar hasta 8 eNode B conectados. Durante el trascurso de las pruebas se observó que en realidad solo soporta 2. La diferencia en el tiempo promedio de inicio de sesión para la conexión en un nodo y en dos se muestra a continuación.

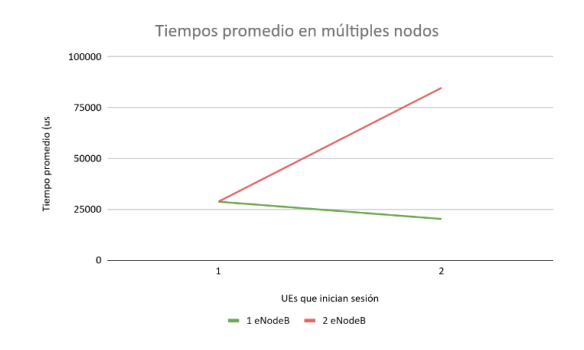

*Figura 23. Comparativa tiempos promedios en varios nodos en OAI.*

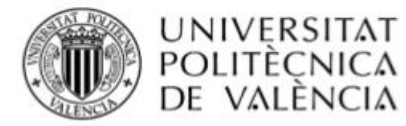

Respecto a las pruebas de movilidad, se comprobó que OAI está en condiciones de realizarlas de manera satisfactoria. Se configuraron pruebas para que los usuarios se conectaran y pasado un tiempo prudente comenzaran a realizar *handover* entre nodos de forma continuada en cada slot de tiempo y todos a la vez. La siguiente gráfica muestra la evolución del retraso en la ejecución del handover. Como puede apreciarse no existe una prácticamente diferencia hasta los 50 usuarios, a partir de este valor los tiempos aumentan de gran forma.

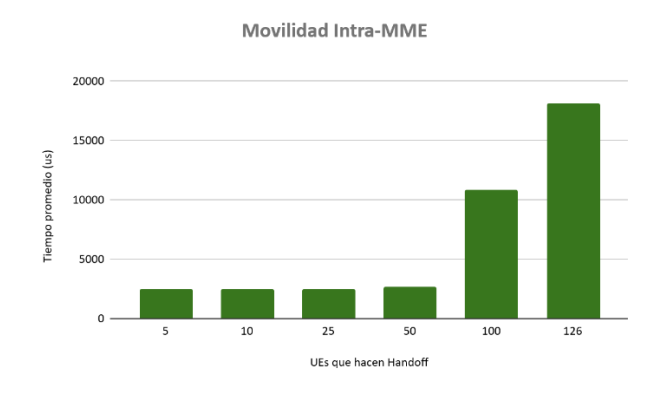

*Figura 24. Pruebas de movilidad en OAI.*

En cuanto a las pruebas de tráfico realizadas al sistema, se realizaron las dos tandas previstas. Hay resaltar que el OAI se desempeñó excepcionalmente bien.

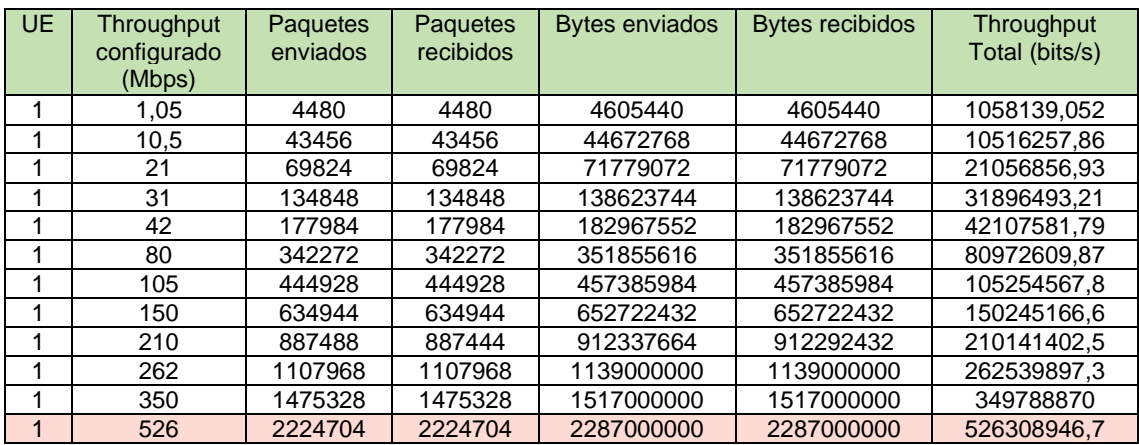

*Tabla 10. Resultados pruebas de tráfico alto en OAI.*

Como se aprecia en la tabla, no existen diferencias entre los paquetes UDP enviados y los recibidos indicando funcionamiento perfecto. Al llegar a los 526 Mbps si bien en principio todo marcha bien, aparece por primera vez pérdidas de paquetes, reportando el host 45 paquetes perdidos. Esto, unido a que al incrementar el tráfico se produce una pérdida grande de paquetes y enormes duplicidades, hace inferir que nos encontramos ante el valor límite para el throughput del sistema con un usuario conectado.

En la segunda prueba tanda de pruebas se fijó el valor del throughput en 1Mbps y se fue aumentando el número de usuarios cursando este tráfico. Como era de

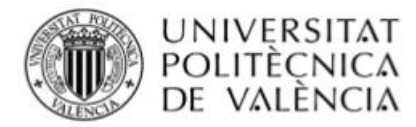

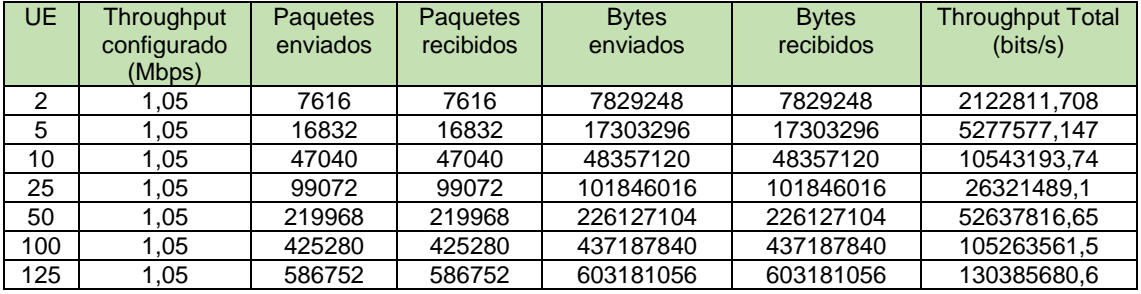

esperar el sistema no tuvo problemas en gestionar el throughput de 125 usuarios pues en total es muy bajo y está bastante lejos de su capacidad máxima.

*Tabla 11. Resultados pruebas de tráfico bajo en OAI.*

Se realizaron además pruebas complementarias con diferentes combinaciones de tráfico y número de usuarios buscando caracterizar detalladamente el funcionamiento del sistema. En líneas generales OAI intenta mantener siempre que le sea posible el throughput establecido aun cuando puede haber pérdidas de paquetes o duplicidades. Se probaron con éxito combinaciones de usuario y tráfico que en conjunto representaban 200, 300 y 350 Mbps. Al configurar el flujo total en 400 Mbps, comienzan a aparecer diferencias entre los paquetes enviados y recibidos, incluso en algunos casos pérdidas de paquetes. Esto permite concluir que límite del sistema no responde igual cuando se trata de garantizar un throughput determinado a un solo usuario que cuando se debe servir a más móviles. Otro aspecto interesante es que cuando el tráfico demandado está cerca del límite soportado, el sistema funciona mejor cuando número de usuarios es menor con independencia del throughput generado.

#### <span id="page-33-0"></span>**4.3. Resultados de las pruebas con Open 5G Core (Fokus)**

Fokus la tercera y última solución sometida a pruebas de verificación y capacidades. Al igual que en los casos anteriores se siguieron las pautas marcadas para la planificación de las pruebas. En los ficheros de configuración del EPC se detectó que el número de usuarios que permitía conectar era 252 debido nuevamente a la máscara de red del pool de direcciones asignables a los UEs. Al comprobar que el sistema parecía manejar con relativa facilidad este valor y por lo sencillo de modificar la máscara se procedió a eliminar la limitación. El valor real fue determinado con las pruebas en 1720 usuarios.

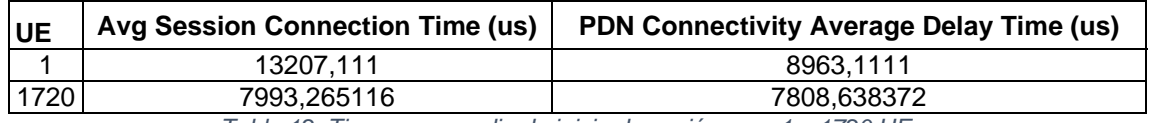

*Tabla 12. Tiempo promedio de inicio de sesión para 1 y 1720 UEs.*

La tabla muestra los valores obtenidos cuando se realiza la conexión de un usuario a la red y cuando se conectan 1720, valor a partir del cual el sistema no conecta más usuarios. En la siguiente gráfica es posible comprobar al igual que srsLTE, el tiempo promedio de inicio de sesión va disminuyendo a medida que se registra un número mayor de usuarios. Se considera que las causas son las

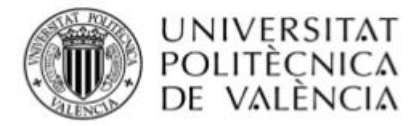

mismas que en el otro caso, el sistema es lo suficientemente potente como para manejar la actividad de registros sin que suponga carga significativa lo cual sumado a la forma de calcular promedios daría al traste con esta tendencia. Puede apreciarse además que establecer una razón de activación baja la cual produce un ritmo menor de conexiones hace que los tiempos promedios sean más grandes, así que esto sostendría la idea de un EPC con gran capacidad de procesamiento.

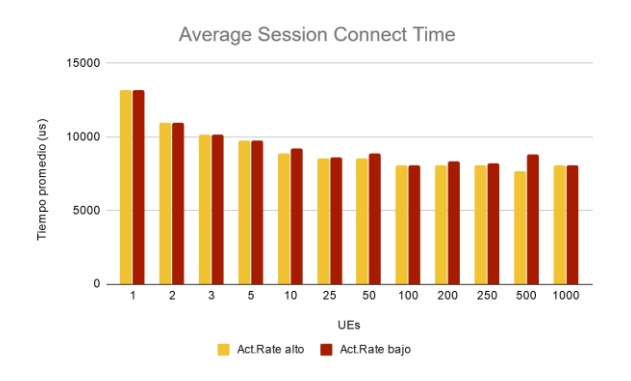

*Figura 25. Tiempo promedio de inicio de sesión Fokus.*

En cuanto a la conectividad PDN, se observa que el tiempo promedio de establecimiento de estas es bastante similar en todos los casos.

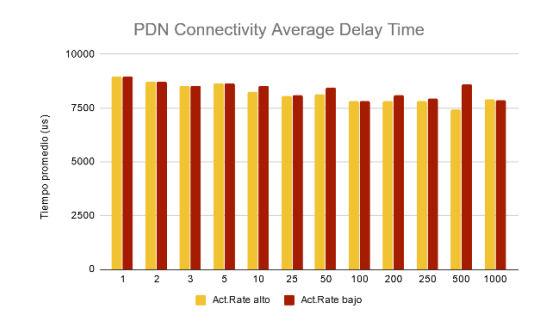

*Figura 26. Tiempo promedio conexión de PDN en Fokus.*

Las pruebas de carga de inicio de sesión demostraron que el sistema está listo para manejar una actividad intensa de activación/desactivación de sesiones de usuarios. Fokus es capaz de gestionar esta actividad hasta con 250 usuarios, a partir de él, los tiempos son muy largos y de seguir aumentado se sobrecarga el sistema al punto de desconectar el MME. Como aspecto curioso, no existe una diferencia muy grande en cuanto a los tiempos de inicio de sesión con utilización o no de GUTI en el *Reattach*.

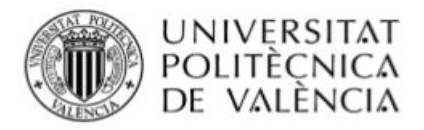

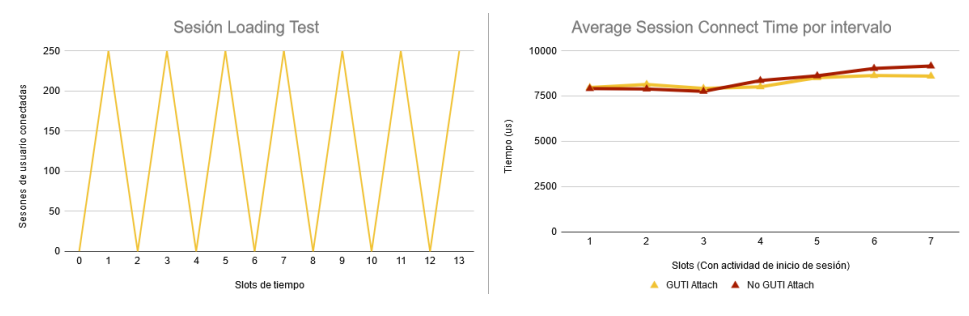

*Figura 27. Gráficas de sesión Loading Tests en Fokus.*

La figura siguiente nos muestra la evolución de los tiempos promedios en la actividad de carga de inicio de sesión. Podemos ver q como sucede en el caso de inicios de sesión simple, existe una tendencia a reducir el valor a medida que aumentamos en número de usuarios. Si se observa con detalle, se ve que tiende a ascender a medida que se acerca al límite de 250 usuarios. De igual manera vemos que emplear GUTI no mejor de manera significativa los tiempos, pero si da una ligera ventaja.

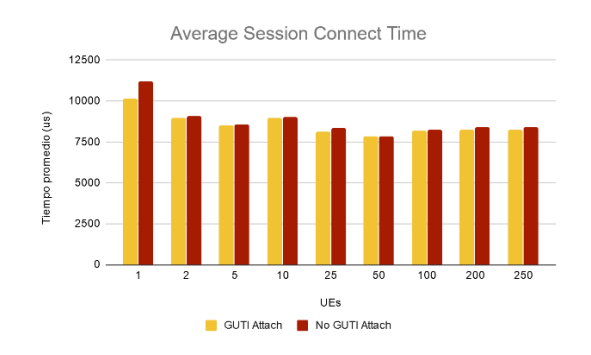

*Figura 28. Tiempos promedio en Session Loading Tests con Fokus.*

En la documentación del sistema no está especificado un número límite de eNode B que puede conectar el sistema. Durante las pruebas fueron conectados hasta 15 sin ninguna dificultad. Como es de esperar al aumentar el número de eNode B en los cuales se registran los usuarios, el tiempo promedio aumenta. La gráfica siguiente muestra una comparativa de los tiempos cuando los usuarios se conectan a un nodo y cuando cada usuario se conecta a un nodo por separado.

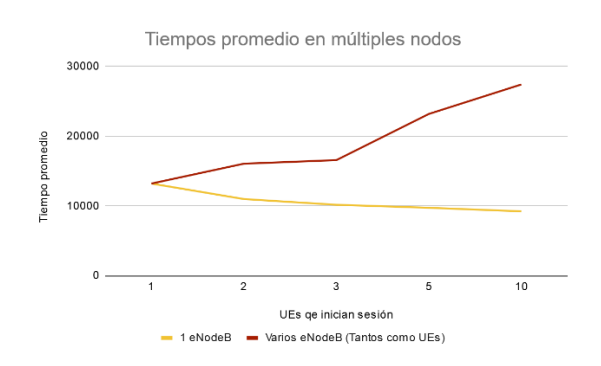

*Figura 29. Tiempos promedio en múltiples nodos en Fokus.*

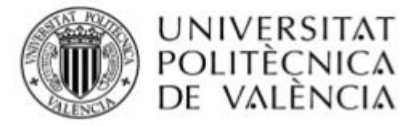

Las pruebas de movilidad sirvieron para demostrar la capacidad de Fokus para ejecutar este proceso de manera efectiva. En siguiente figura se muestran los tiempos que toma la realización de los traspasos entre nodos en la red. Como se puede apreciar no existe una tendencia clara, aunque en principio lo que está claro es que no supone una carga importante para el sistema.

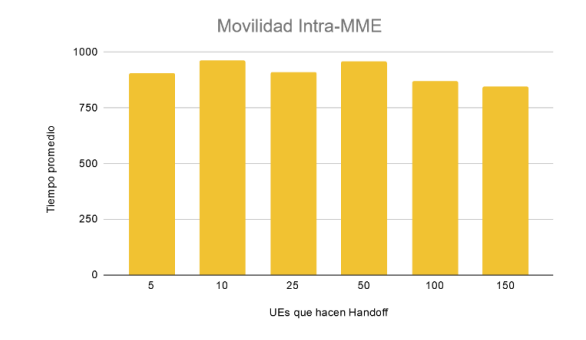

*Figura 30. Tiempo promedio en movilidad con Fokus.*

Finalmente fueron realizadas pruebas de tráfico a la solución a fin de comprobar su desempeño. Primeramente, se configuraron pruebas para determinar el máximo throughput con un solo usuario.

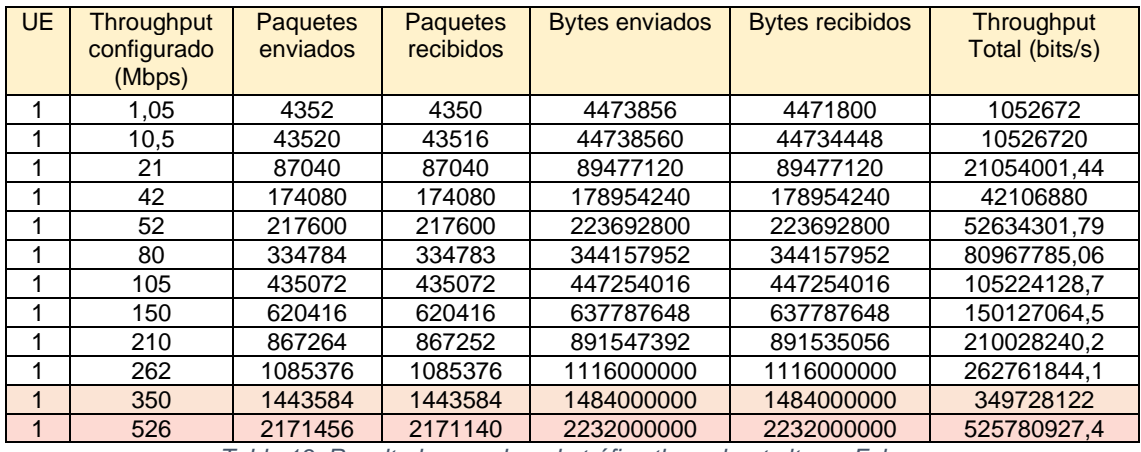

*Tabla 13. Resultados pruebas de tráfico throughput alto en Fokus.*

Como se aprecia en la tabla de arriba, las pruebas de tráfico con Fokus no fueron del todo satisfactorias si utilizamos la lógica que se ha seguido de comparar los paquetes enviados y los recibidos. Ante la aparición de dificultades con el acceso a internet en el módulo RAN, los investigadores contactaron con el proveedor, el cual explicó que la configuración por defecto tanto para la interfaz entre el eNodeB y la puerta de enlace de internet, así como en la interfaz de gestión de la puerta de enlace a internet responsable por el enrutamiento de los paquetes hacia internet tiene establecido un tamaño máximo de paquetes de 1400 bytes. En las pruebas se ha configurado un tamaño de 64000, esto ha provocado pérdida de paquetes, duplicidades y desfragmentaciones. Al no se posible en este punto solventar esta dificultad, debemos utilizar como valor de análisis el throughput que entrega el sistema. En este caso podemos observar que Fokus siempre intentará responder al flujo de tráfico solicitado por el usuario así tenga

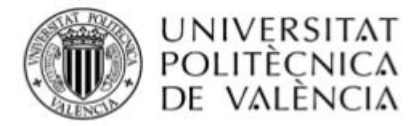

que lidiar con importantes pérdidas de paquetes, la tabla muestra como el sistema puede garantizar esta capacidad de tráfico hasta los 262 Mbps. A partir de aquí no le es posible, por lo que podemos fijar el límite en este punto.

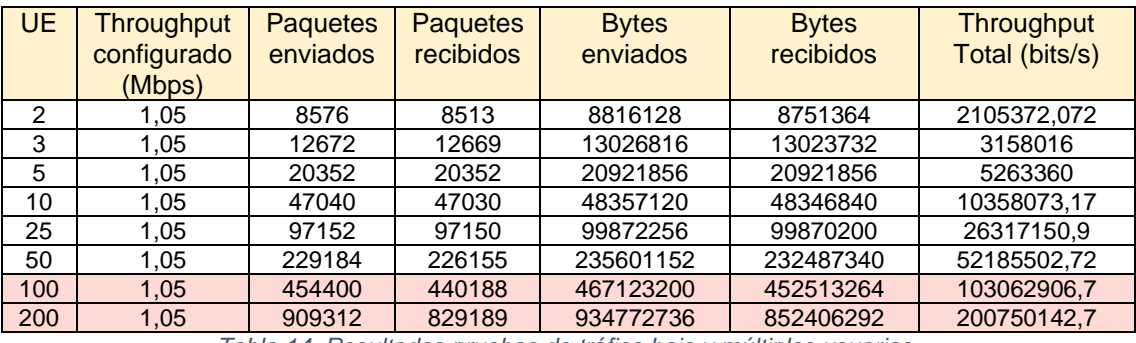

*Tabla 14. Resultados pruebas de tráfico bajo y múltiples usuarios.*

En la siguiente tanda de pruebas se fijó el throughput de usuarios en 1 Mbps y se fue aumentando el número de suscriptores. Nuevamente debemos fijarnos en los valores de throughput que puede gestionar el sistema, como se aprecia con 50 usuarios se puede garantizar, pero al aumentar este valor es imposible. Pruebas posteriores con diferentes combinaciones permitieron establecer el valor límite de throughput que puede soportar el sistema con múltiples usuarios en torno a 95 Mbps.

#### <span id="page-37-0"></span>**4.4. Comparativa de las soluciones**

Con todas las pruebas realizadas es posible realizar una comparativa del funcionamiento de las soluciones. En las secciones dedicadas a cada sistema se detallaron los resultados alcanzados por cada una, los cuales pueden ser muy dispares. A fin de poder compararlas se han establecidos valores y funcionalidades comunes.

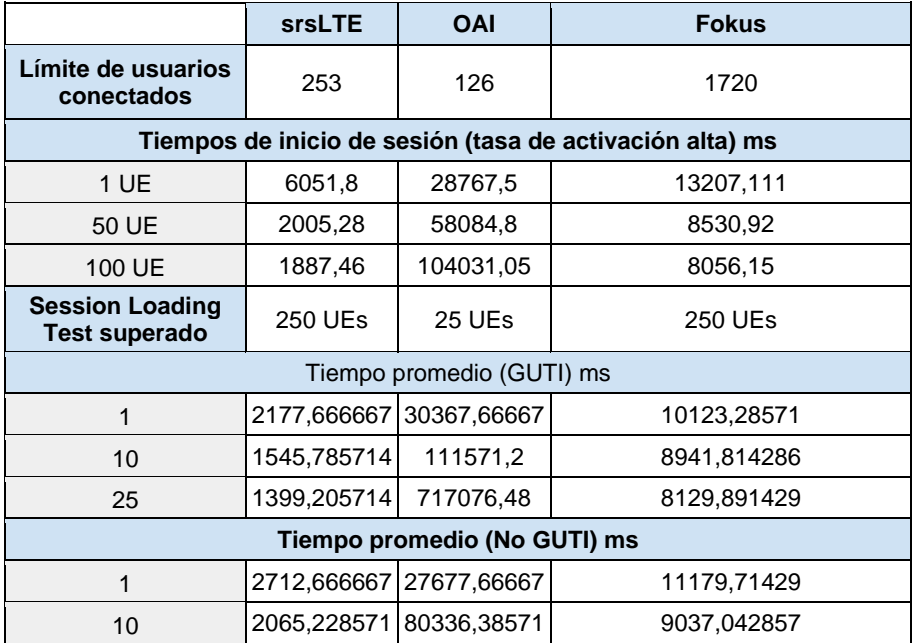

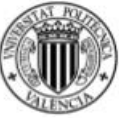

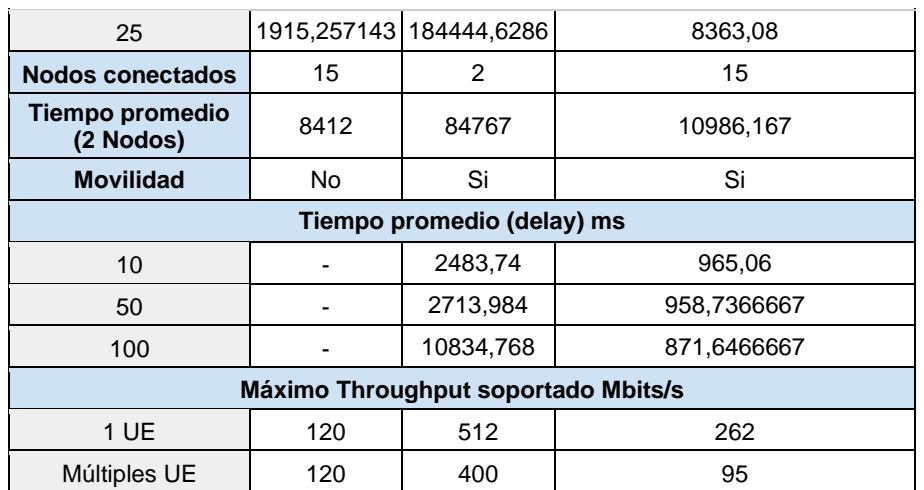

*Tabla 15. Tabla comparativa de resultados de las pruebas a las soluciones.*

Como se puede apreciar srsLTE es el mejor en las funciones de activación de usuarios ya sean inicios simples o reconexiones haciendo un uso perfecto de GUTI. Soporta un tráfico decente pero no permite movilidad. OAI solo permite registrar dos nodos y sus tiempos de inicio de sesiones son muy altos, no obstante, soporta movilidad y ofrece el mayor throughput de todos los sistemas. Fokus por su parte permite el mayor registro de usuarios en un tiempo bastante rápido, permite movilidad y registra múltiples nodos. La única pega está en las pruebas de tráfico, no obstante, es un problema que puede ser solventado, y una vez se haga podrían obtenerse buenos resultados que lo harían la solución mas completa de las tres.

## <span id="page-38-0"></span>**5. Conclusiones y líneas futuras**

Este trabajo estuvo enfocado en la instalación y configuración de la herramienta Spirent Landslide para su empleo en la validación de funcionalidades y verificación de capacidades de núcleos de red 4G desplegados en el Laboratorio del Grupo de Comunicaciones Móviles de la Universitat Politécnica de València. En el marco del proyecto VLC Campus 5G se instalaron 3 soluciones software para el núcleo de red 4G LTE. Estas tres soluciones fueron sometidas a una batería de pruebas destinada a llevar al límite el sistema simulando actividades diversas equiparables a las que realizan los usuarios en un entorno real.

Las pruebas a los sistemas mostraron un funcionamiento muy diverso, en ocasiones muy dispares. Cada solución muestra puntos fuertes, el srsLTE se desempeña muy bien en la realización de funciones de inicio de sesiones y registro de usuarios en la red, se muestra capaz de gestionar la carga de las sesiones de usuarios con facilidad. El OAI a pesar de mostrar dificultades en el registro de usuarios y las actividades de conexión/desconexión le generan una carga al sistema imposible de gestionar con un número relativamente bajo de usuarios, es cierto que permite la realización de movilidad (cosa que no hace el srsLTE) y se desempeña de manera brillante en la gestión del tráfico de usuario garantizando un throughput bastante más elevado que sus contrapartes. El

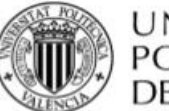

Fokus tiene mucho potencial pues es capaz de realizar todas las actividades, es el que permite el mayor número de usuarios registrados, soporta un número elevado de nodos conectados, permite movilidad de usuarios y es capaz de lidiar con una actividad intensa de conexión desconexión de usuarios. Su punto débil está en el manejo del tráfico, como se comentó con la configuración actual se desempeñó relativamente mal respecto a las demás soluciones. Atendiendo a lo antes mencionado y teniendo en cuenta que la dificultad de Fokus con el tráfico pudiera ser solventada, se considera que es la solución más completa y profesional de las que fueron probadas, pues su desempeño puede ser muy similar al de soluciones comerciales.

Como líneas futuras de investigación se propone resolver algunos temas de configuración que pudieron afectar el desarrollo de las pruebas y continuar el trabajo iniciado con este proyecto final utilizando Spirent Landslide para la realización de pruebas a soluciones 5G que se encuentran actualmente en fase despliegue en el Grupo de Comunicaciones Móviles.

## <span id="page-39-0"></span>**6. Referencias Bibliográficas**

- [1] «SRS | Software Radio Systems». https://www.softwareradiosystems.com/.
- [2] «OpenAirInterface 5G software alliance for democratising wireless innovation». https://www.openairinterface.org/.
- [3] «Open5GCore | Open5GCore». https://www.open5gcore.org/.
- [4] «Core Network Test for 5G, LTE, IMS, Wi-Fi and Diameter | Landslide Spirent». https://www.spirent.com/products/core-network-test-5g-lte-ims-wifi-diameter-landslide.
- [5] «Release-8.pdf».3GPP.
- [6] «The Evolved Packet Core». https://www.3gpp.org/technologies/keywords-acronyms/100 the-evolved-packet-core.
- [7] «Arquitectura de EPC». http://www.ipv6go.net/lte/arquitectura\_epc.php.
- [8] «LTE Network Architecture: Basic», *Network Manias*. https://www.netmanias.com/en/?m=view&id=techdocs&no=5904.
- [9] S. Rommer, P. Hedman, M. Olsson, L. Frid, S. Sultana, y C. Mulligan, *5G core networks: powering digitalization*. 2020.
- [10] «EMM Procedure 1. Initial Attach Part 2. Call Flow of Initial Attach», *Network Manias*. https://www.netmanias.com/en/?m=view&id=techdocs&no=10441.
- [11] «LTE Attach Procedure Call Flow-Break the Big Picture into Small Steps», *RCR Wireless News*, may 09, 2014. https://www.rcrwireless.com/20140509/wireless/lte-attach-procedurecall-flow.
- [12] «LTE EMM and ECM States», *Network Manias*. https://www.netmanias.com/en/?m=view&id=techdocs&no=10437.
- [13] «Network, Devices & Services Testing Spirent». https://www.spirent.com/.
- [14] «SPIRENT LANDSLIDE UPV Marzo 2020.pdf». Presentación Power Point.
- [15] «Landslide UserGuide Managing Your Test Servers», p. 3.
- [16] «Landslide UseGuide About Test Server Configuration», p. 5.
- [17] «Supermicro | Server Storage, Innovation, Cloud and AI». https://www.supermicro.com/en/.
- [18] «srsLTE Your own mobile network», *srsLTE - Your own mobile network*. https://www.srslte.com/.
- [19] «Installation Guide srsLTE 20.04.0 documentation». https://docs.srslte.com/en/latest/general/source/1\_installation.html.
- [20] «OPENAIRINTERFACE/openair-cn-cups», *GitHub*. https://github.com/OPENAIRINTERFACE/openair-cn-cups.
- [21] «Landslide\_LTE\_Test\_Application\_datasheet.pdf».